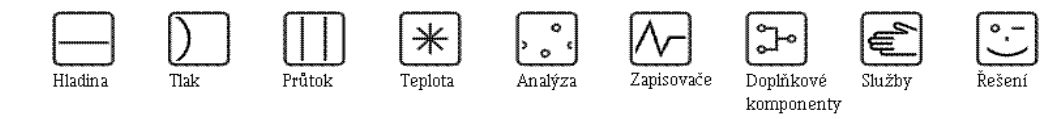

# Návod k obsluze iTEMP® PA TMT184 Převodník teploty do hlavice

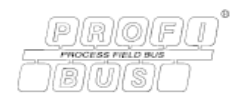

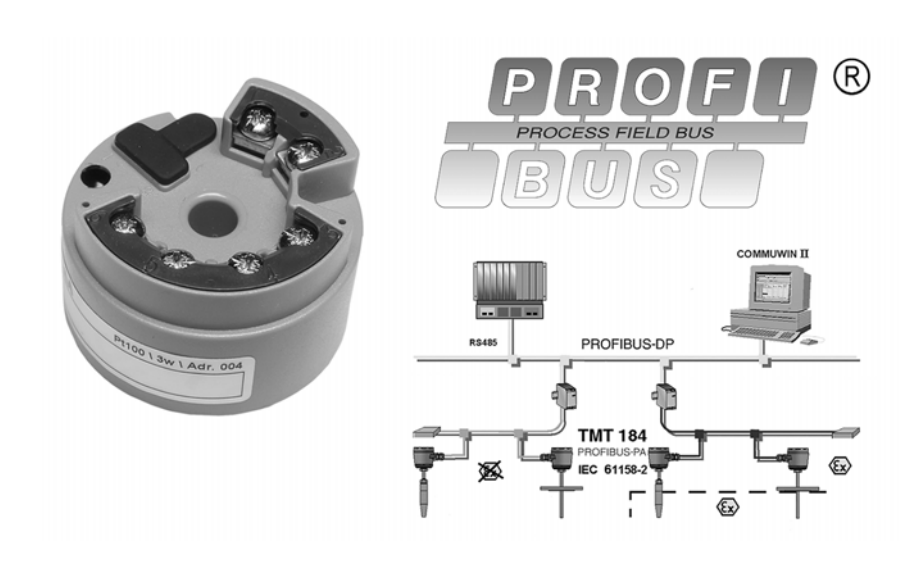

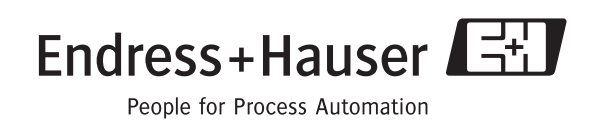

BA115R/32/cs/02.05/05.08

# Převodník teploty do hlavice iTEMP® PA TMT184

Návod k obsluze

(Čtěte, prosím, před instalací přístroje) Èíslo pøístroje:.....................................

# <span id="page-3-0"></span>Stručné pokyny

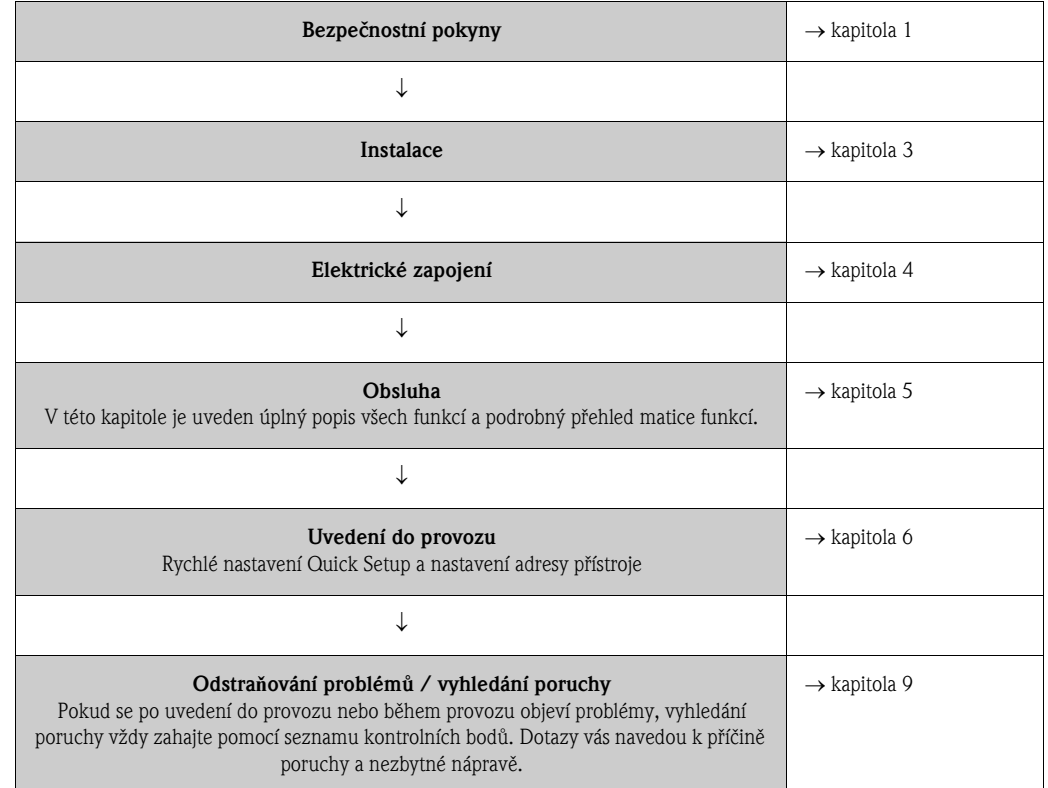

Tyto stručné pokyny umožní snadné a rychlé uvedení přístroje do provozu:

# [Obsah](#page-5-0)

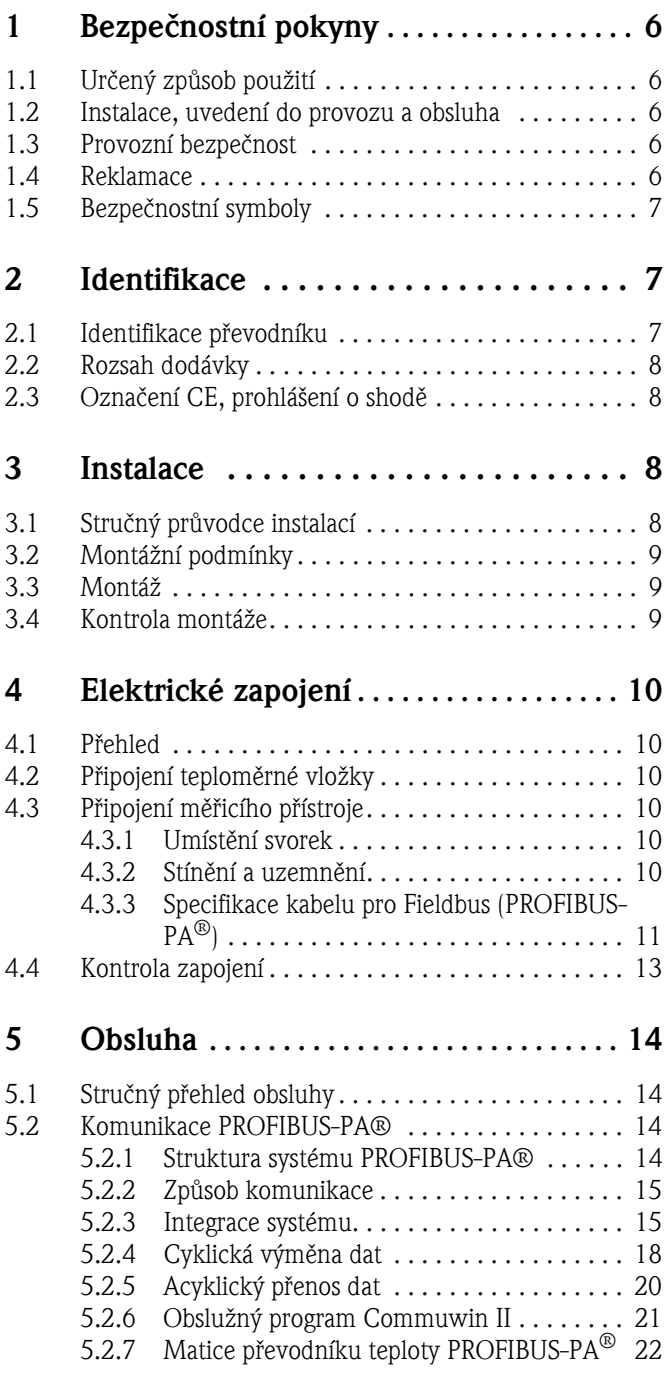

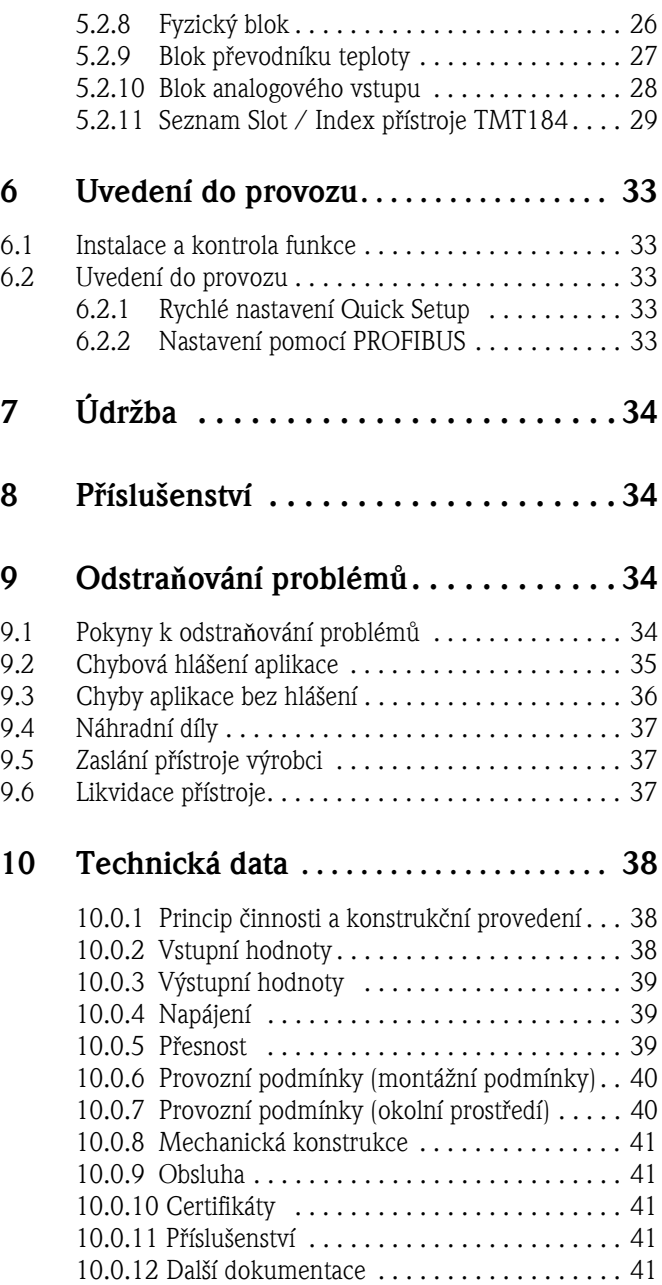

# <span id="page-5-0"></span>1 Bezpečnostní pokyny

Bezpečný a spolehlivý provoz převodníku lze zaručit pouze v případě, že si přečtete, správně pochopíte a budete dodržovat návod k obsluze a všechny bezpeènostní pokyny.

# 1.1 Urèený zpùsob použití

- Určený způsob použití **•** Tento přístroj je univerzální, nastavitelný převodník teploty pro odporové teploměry (RTD), termočlánky (TC) a odporové a napětíové senzory. Je konstruován pro montáž do hlavice (typ B) nebo do ochranné skříňky.
	- Výrobce nemůže nést zodpovědnost za poškození, způsobené nesprávným použitím převodníku.
	- Tento návod k obsluze doplňuje samostatná dokumentace Ex pro měřicí systémy v oblastech s nebezpečím výbuchu. V těchto oblastech je třeba dodržovat montážní podmínky a parametry, uvedené v tomto návodu!

# 1.2 Instalace, uvedení do provozu a obsluha

Instalace, uvedení do provozu a obsluha Převodník byl zkonstruován s využitím nejmodernější technologie a splňuje bezpečnostní požadavky směrnic EU. V případě nesprávné instalace nebo nesprávného použití převodníku se však mohou vyskytnout určitá nebezpečí. Montáž, elektrické připojení a údržbu tohoto přístroje smí provádět pouze vyškolený personál, který je k tomu oprávněn provozovatelem zařízení. Tento personál si musí nejprve přečíst tento návod k obsluze, porozumět mu a přesně dodržovat pokyny v něm uvedené. Provozovatel zařízení se musí přesvědčit, že měřicí systém je správně zapojen podle schémat elektrického zapojení.

# 1.3 Provozní bezpečnost

#### Provozní bezpečnost Převodník splňuje bezpečnostní požadavky v souladu s normou ČSN EN 61010-1, požadavky elektromagnetické kompatibility (EMC) podle normy ÈSN EN 61326 a doporuèení NAMUR NE 21. Výrobce si vyhrazuje právo změny technických dat bez předchozího upozornění, pokud to přispívá k technickému vývoji. Podrobnosti, týkající se platnosti a aktualizace tohoto návodu k obsluze, obdržíte u vašeho obchodního zastoupení Endress+Hauser.

# 1.4 Reklamace

Reklamace v v případě poškození zásilky kontaktujte dodavatele a přepravce.

# 1.5 Bezpečnostní symboly

Bezpečnostní symboly Bezpečný a spolehlivý provoz převodníku lze zaručit pouze v případě, že budete dodržovat bezpeènostní pokyny a varování, uvedená v tomto návodu k obsluze. Bezpeènostní pokyny v tomto návodu jsou zvýrazněny následujícími symboly:

#### Upozornění!

Tento symbol označuje činnosti nebo postupy, které při nesprávném provedení mohou vést k nesprávné funkci převodníku nebo dokonce k jeho poškození.

#### Poznámka!

Tento symbol označuje činnosti nebo postupy, které při nesprávném provedení mohou mít nepřímý vliv na funkci převodníku nebo mohou vyvolat jeho neočekávanou reakci.

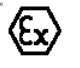

 $\otimes$ 

#### Oblast s nebezpečím výbuchu, certifikované zařízení!

Pokud je na převodníku uveden tento symbol, je možno jej provozovat v oblastech s nebezpečím výbuchu.

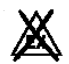

#### Oblast bez nebezpečí výbuchu!

Tento symbol v tomto návodu označuje oblasti bez nebezpečí výbuchu. Pokud převodník provozujete v oblasti bez nebezpečí výbuchu, ale je připojen k zařízení v oblasti s nebezpečím výbuchu, musí být rovněž certifikován pro použití v oblasti s nebezpečím výbuchu.

# 2 Identifikace

# 2.1 Identifikace převodníku

Identifikace převodníku Typové štítky na převodníku porovnejte s následujícími obrázky:

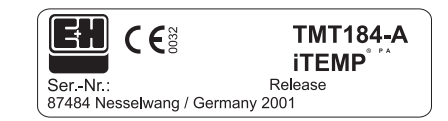

*Obr. 2.1: Typový štítek převodníku do hlavice (příklad)*

| 01234567890ABCDEF<br>01234567890ABCDEF |
|----------------------------------------|
|                                        |

*Obr. 2.2: Objednací kód s konfigurací (příklad)*

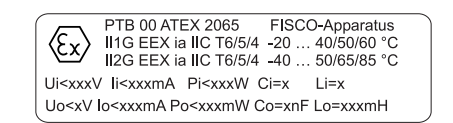

*Obr. 2.3: Označení pro použití v oblasti s nebezpečím výbuchu (příklad, pouze pro přístroj s certifikací Ex)*

## 2.2 Rozsah dodávky

Rozsah dodávky Rozsah dodávky převodníku teploty do hlavice:

- $\blacksquare$  Převodník
- Montážní šrouby, pružiny a pojistné kroužky Seger
- Návod k obsluze u každého balení
- Návod k obsluze ATEX pro použití v oblastech s nebezpeèím výbuchu

#### $\mathscr{D}$ Poznámka!

Věnujte, prosím, pozornost příslušenství převodníku do hlavice v kapitole "Příslušenství" na straně 34.

# 2.3 Označení CE, prohlášení o shodě

#### Oznaèení CE, prohlášení o shodě

Přístroj byl vyroben s využitím nejmodernější technologie a z výrobního závodu byl expedován v bezvadném stavu bezpeèném pro provoz. Splňuje bezpeènostní požadavky v souladu s normou ČSN EN 61010 "Bezpečnostní požadavky na elektrické měřicí, řídicí a laboratorní přístroje". Přístroj, popsaný v tomto návodu, tedy splňuje zákonné požadavky směrnic EU. Výrobce potvrzuje úspěšné odzkoušení přístroje označením CE.

# 3 Instalace

# 3.1 Struèný prùvodce instalací

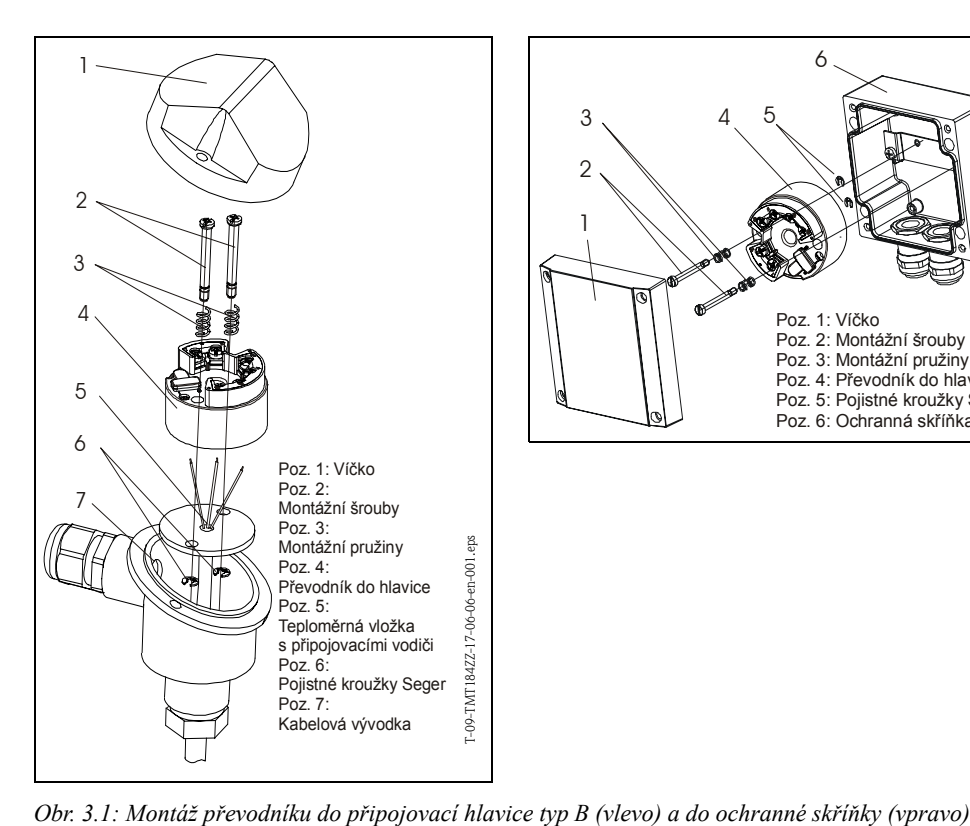

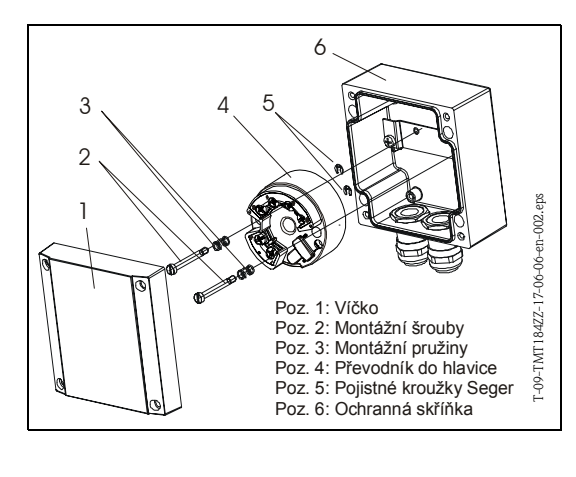

Struèný prùvodce instalací

# 3.2 Montážní podmínky

- Montážní podmínky Při montáži a provozu převodníku berte ohled na přípustnou okolní teplotu. (Viz "Provozní podmínky (okolní prostředí)" na straně 40.)
	- Pokud převodník použijete v oblasti s nebezpečím výbuchu, je třeba dodržet mezní hodnoty uvedené v certifikátu (viz doplňkový návod ATEX).

#### Rozměry

Rozměry převodníku do hlavice najdete v kapitole 10 "Technická data".

#### Montážní místo

- Připojovací hlavice podle DIN 43 729 typ B
- $\blacksquare$  Ochranná skříňka

#### Montážní úhel

Libovolný, bez omezení.

# 3.3 Montáž

Montáž Postup montáže:

Montáž do připojovací hlavice podle DIN 43 729 typ B (viz obr. 3.1 vlevo):

- Vodiče teploměrné vložky (poz. 5) ved´te středním otvorem převodníku (poz. 4).
- Montážní pružiny (poz. 3) navleète na šrouby (poz. 2).
- Montážní šrouby (poz. 2) ved'te otvory převodníku a otvory teploměrné vložky (poz. 5). Oba šrouby zajistěte pomocí pojistných kroužků Seger (poz. 6).
- Převodník vložte do hlavice tak, aby svorky proudového výstupu (svorka 1 a 2) směřovaly ke kabelové vývodce (poz. 7).
- $\blacksquare$  Převodník (poz. 4) a teploměrnou vložku (poz. 5) upevněte do hlavice.

Montáž do ochranné skříňky (viz obr. 3.1 vpravo):

- Montážní šrouby (poz. 2) s montážními prožinami (poz. 3) ved´te otvory převodníku (poz. 4). Zajistěte je pomocí pojistných kroužků Seger (poz. 5).
- Převodník přišroubujte do skříňky.

### Upozornění!

Montážní šrouby příliš neutahujte, aby nedošlo k poškození převodníku.

## 3.4 Kontrola montáže

Kontrola montáže Viz "Kontrola zapojení" na straně 13.

# 4 Elektrické zapojení

# 4.1 Přehled

Přehled elektrického zapojení

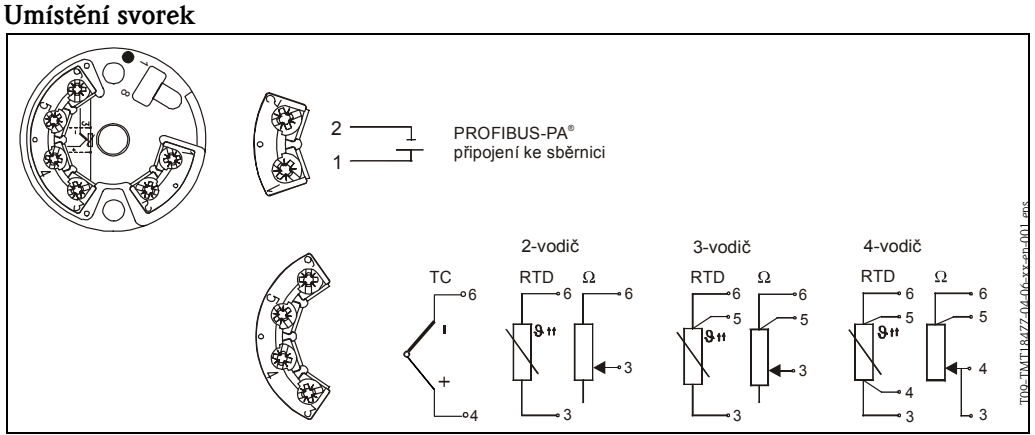

*Obr. 4.1: Připojení převodníku*

# 4.2 Připojení teploměrné vložky

#### Umístění svorek

Vodiče teploměrné vložky připojte ke svorkám převodníku (svorky 3 až 6) podle schéma zapojení (viz obrázek 4.1).

# 4.3 Připojení měřicího přístroje

### 4.3.1 Umístění svorek

Povolte kabelovou vývodku na připojovací hlavici nebo na ochranné skříňce. Do kabelové vývodky zaved'te kabel a připojte vodiče sběrnice ke svorkám 1 a 2 podle obrázku 4.1. Pokud převodník použijete v oblasti s nebezpečím výbuchu, dbejte pokynů v samostatné dokumentaci Ex.

## $\mathbb{Q}$

# Poznámka!

Šrouby svorek musí být zcela utažené.

### 4.3.2 Stínění a uzemnění

Při návrhu koncepce stínění a uzemnění systému Fieldbus věnujte pozornost třem důležitým aspektům. Ujistěte se, že je zajištěna:

- $\blacksquare$  elektromagnetická kompatibilita (EMC),
- ochrana proti výbuchu,
- **•** bezpečnost osob.

K zajištění optimální elektromagnetické kompatibility je třeba se přesvědčit, že systémové komponenty a kabel, který je spojuje, jsou souvisle stíněné. Ideální je, aby stínění tohoto kabelu bylo připojeno ke kovové skøíni spojených komponent. Protože tyto jsou obecnì pøipojeny k zemnicímu vodiči, je možné předpokládat, že stínění kabelu sběrnice je dobře uzemněno. Tento systém pro optimální zajištění elektromagnetické kompatibility a bezpečnosti osob lze použít v provozech, které mají optimální systém pro vyrovnání potenciálù. V provozech bez vyrovnání potenciálù je možné, že mezi dvěma zemnicími body mohou téct vyrovnávací proudy frekvence sítě (50 Hz). V nepříznivých případech tento proud může překročit přípustný proud stíněním, který může poškodit kabel.

Připojení měřicího

Připojení teploměrné

vložky

přístroje

K vyloučení těchto nízkofrekvenčních vyrovnávacích proudů se proto doporučuje, aby v provozech bez systému vyrovnání potenciálů bylo stínění kabelu uzemněno (např. spojením se zemnicím vodičem) pouze na jednom konci a další zemnicí body přes kondenzátory.

#### $\mathbb{A}$ Poznámka!

U rozsáhlých instalací s vyšší pravděpodobností rušení se pro zajištění elektromagnetické kompatibility (EMC) doporučuje teploměr připojit stíněným kabelem!

# 4.3.3 Specifikace kabelu pro Fieldbus (PROFIBUS-PA $^{\circledR}$ )

#### Typ kabelu

Při připojování měřicího přístroje ke sběrnici (Fieldbus) se doporučuje používat zásadně dvoužilový kabel. Podle normy ČSN EN 61158-2 lze použít kabely čtyř typů (A, B, C, D), avšak stíněné jsou pouze kabely typu A a B.

- U nových instalací se doporuèuje vždy použít typ kabelu A nebo B. Tyto jsou stínìné a proto zaručují dostatečnou ochranu vůči elektromagnetickému rušení a tedy zaručí nejvyšší možnou spolehlivost přenosu dat. Při použití kabelů s více kroucenými páry (typ B) lze jedním kabelem připojit více sběrnic (téhož typu). Použití jiných typů obvodů v témž kabelu je zakázáno.
- Praktická zkušenost ukázala, že se nemají používat nestíněné kabely typu C a D. A to rovněž proto, že jejich odolnost vùèi rušení nesplňuje požadavky dané normami.

Elektrická data kabelů pro Fieldbus nejsou stanovena, ale při konečné volbě během projektování napomáhají některé důležité podmínky jako délka kabelu, počet připojených přístrojů a elektromagnetická kompatibilita.

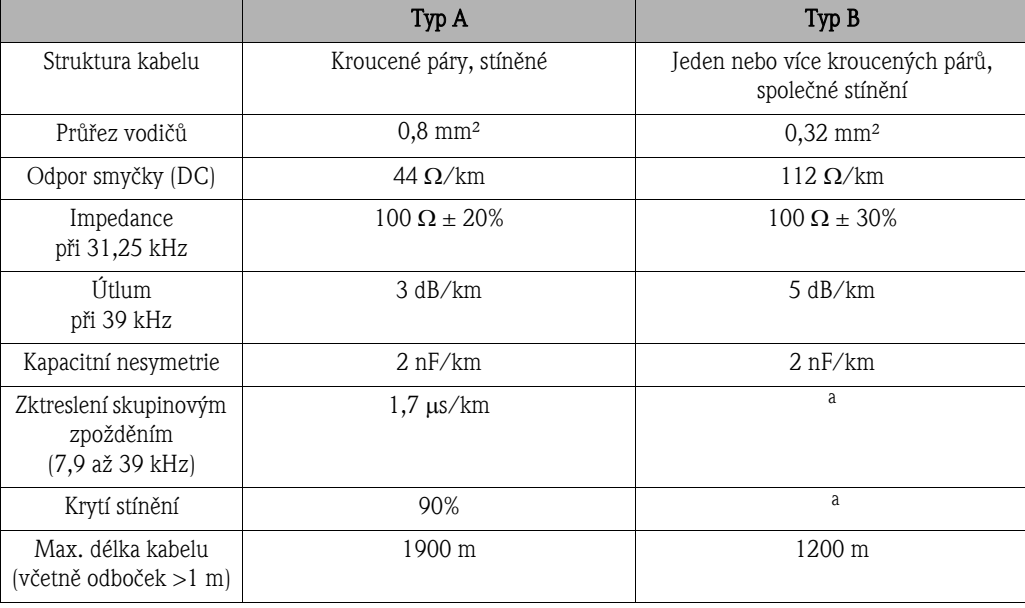

a. není specifikováno

Dále jsou uvedeny kabely rùzných výrobcù, vhodné pro použití v oblastech bez nebezpeèí výbuchu:

- Siemens: 6XV1 830-5BH10
- Belden: 3076F
- Kerpen: CeL-PE/OSCR/PVC/FRLA FB-02YS(ST)YFL

#### Maximální celková délka kabelu

Maximální délka sítě závisí na klasifikaci výbušného prostředí a specifikaci kabelu. Celkovou délku kabelu představuje délka hlavního vedení a délky odboček (>1 m). Berte v úvahu následující: • Maximální celková délka kabelu závisí na typu kabelu (viz typ kabelu A a B).

#### Maximální délka odboèky

Odbočka (spur) je definována jako kabel mezi spojovací krabicí a přístrojem. Při aplikaci v oblastech bez nebezpečí výbuchu (non-Ex) maximální délka odbočky závisí na počtu odboček (>1 m).

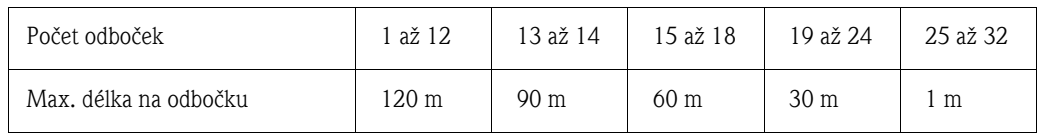

#### Počet přístrojů

V systémech podle FISCO ve třídách výbušného prostředí EEx ia je délka kabelu omezena na max. 1000 m.

Maximální přípustný počet připojených přístrojů v aplikacích v oblastech bez nebezpečí výbuchu je 32 na segment a v aplikacích v oblastech s nebezpečím výbuchu (EEx ia IIC) pouze 9. Skutečný počet připojených přístrojů musí být stanoven během projektování.

#### Zakončení sběrnice

Začátek a konec každého systému sběrnice musí být ukončen pomocí zakončovacího členu. U některých spojovacích krabic (non-Ex) je možné sběrnici zakončit pomocí spínače. Jinak je třeba instalovat samostatný zakončovací člen. V tom případě berte úvahu následující:

- U rozvětveného segmentu sběrnice je koncem sběrnice měřicí přístroj, který je nejdále od vazebního èlenu (segment coupler).
- Pokud je sběrnice Fieldbus prodloužena pomocí opakovače (repeater), pak prodloužení musí být rovněž zakončeno na obou koncích.

#### Další informace

Další informace a pokyny pro pøipojení najdete v návodu BA198F. (Viz "Další doumentace" na straně 41.)

# 4.4 Kontrola zapojení

Kontrola zapojení Po dokončení elektrické instalace převodníku proved´te následující kontrolu:

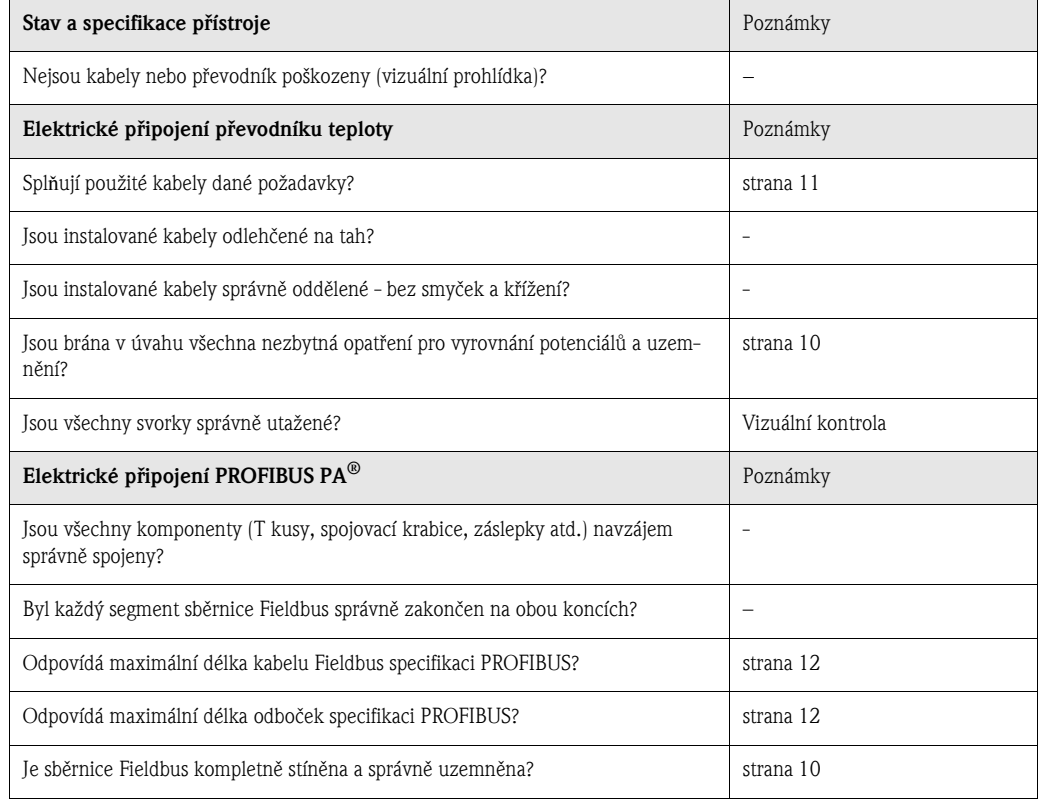

# 5 Obsluha

# 5.1 Stručný přehled obsluhy

Stručný přehled obsluhy

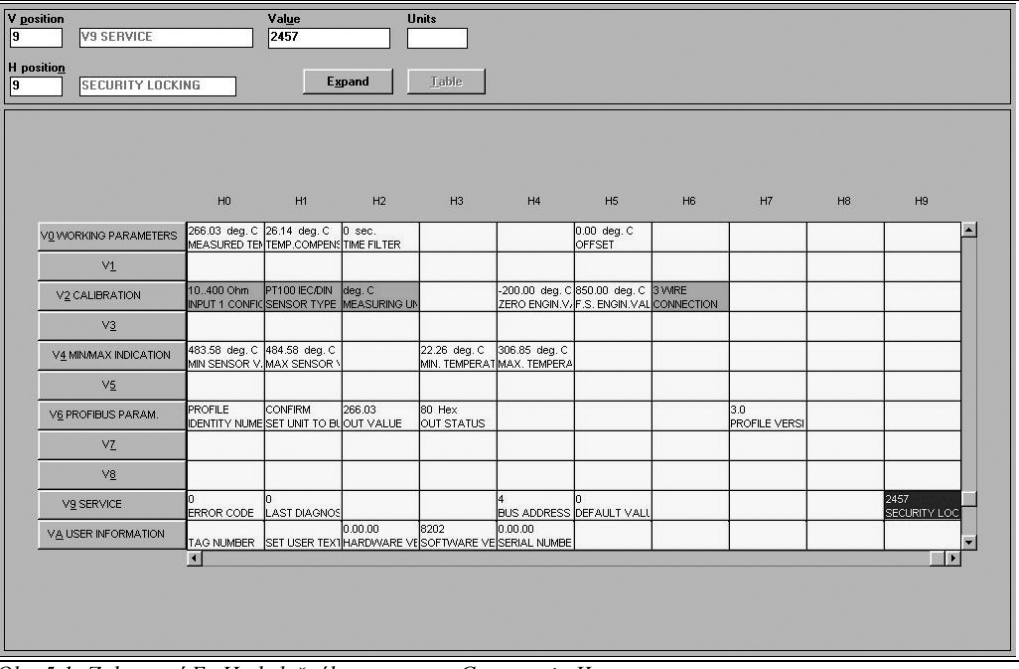

*Obr. 5.1: Zobrazení E+H obslužného programu Commuwin II Světle šedou označená pole funkcí (V2H0, V2H1, V2H2, V2H6) = nastavení pomocí Quick Setup Tmavě šedou označené pole funkce (V9H1) = aktivní pole*

# 5.2 Komunikace PROFIBUS-PA<sup>®</sup>

#### Komunikace PROFIBUS-PA®

# 5.2.1 Struktura systému PROFIBUS-PA $^{\circledR}$

PROFIBUS-PA® je standard pro otevřenou sběrnici dle EN 50170, DIN 19245 a ČSN EN 61158-2, která byla navržena speciálně podle požadavků průmyslových procesů. V nejjednodušším případě se úplný

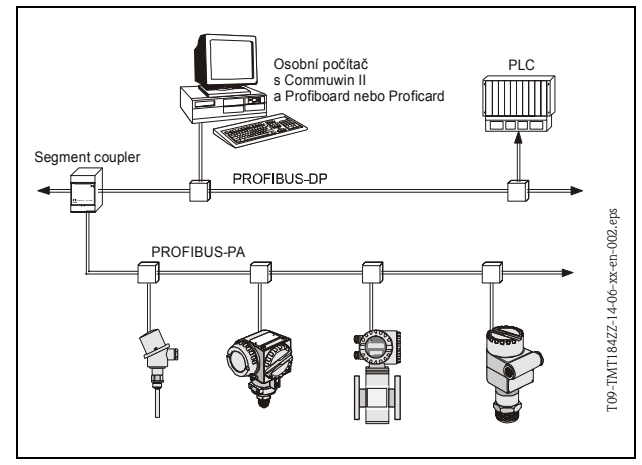

měřicí systém skládá z převodníku teploty, vazebního členu (segment coupler), zakonèovacího odporu PROFIBUS-PA® a PLC nebo PC s obslužným programem, např. Commuwin II. Maximální počet převodníků na seg-

ment sběrnice závisí na spotřebě proudu každého převodníku, maximálním výkonu vazebního èlenu (segment coupler) a požadované délce sběrnice, viz návod BA198F.

*Obr. 5.2: Struktura systému PROFIBUS-PA®*

Normálně platí následující:

- max. 9 pøevodníkù teploty v aplikacích EEx ia a
- $\blacksquare$  max. 32 převodníků teploty v oblastech bez nebezpečí výbuchu

může být připojeno k segmentu sběrnice.

#### $\mathbb{A}$ Poznámka!

Během projekčního návrhu berte, prosím, v úvahu, že spotřeba proudu převodníku teploty je  $10 \pm 1$  mA.

### 5.2.2 Zpùsob komunikace

V řídicím systému převodník funguje vždy jako podřízené zařízení (slave) a podle aplikace si může vyměňovat data s jedním nebo více nadřazenými zařízeními (master). Master může být PLC, řídicí systém DCS nebo PC vybavený komunikaèní kartou PROFIBUS-DP®.

#### Funkèní bloky

Pro popis funkčních bloků přístroje a definici jednotného přístupu k datům PROFIBUS používá předem definované funkèní bloky (→ kapitola 5.2.7 až 5.2.10). Tyto funkèní bloky, implementované v přístrojích Fieldbus, přenášejí informace, týkající se úkolů přístroje v rámci celé automatizační strategie.

#### $\otimes$ Poznámka!

Podrobné informace, týkající se funkèních blokù, najdete ve specifikaci PROFIBUS-PA® Profile for Process Control Devices, Version 3.0.

Podle Profile 3.0 mohou být v provozních přístrojích implementovány následující bloky:

• Physical Block:

Tento fyzický blok obsahuje specifické vlastnosti přístroje.

• Transducer Block (přenosový blok):

Jeden nebo více bloků převodníku obsahuje všechny parametry principu měření a specifické parametry přístroje. V těchto blocích je zobrazen měřicí princip (např. teplota) podle specifikace PROFIBUS.

• Function Block (funkèní blok):

Jeden nebo více funkčních bloků obsahuje automatizační funkci přístroje. Můžeme zde najít různé funkční bloky, např. blok analogového vstupu, analogového výstupu atd. Každý z těchto funkèních blokù slouží pro rùzné aplikace.

### 5.2.3 Integrace systému

U provozních přístrojů PROFIBUS-PA $^{\circledR}$  jsou měřené hodnoty a stav obecně přenášeny v 5 bytech. Jeden měřicí přístroj s více procesními veličinami přenáší úměrně více bytů.

Aby bylo možné přístroj začlenit do systému sběrnice, systém PROFIBUS-PA $^\circledR$  vyžaduje popis parametrů přístroje, jako výstupní data, vstupní data, formát dat, objem dat a přenosovou rychlost. Tato data obsahuje kmenový soubor dat přístroje (GSD soubor, z něm. Gerätestammdatei), který umožňuje přístup pro master PROFIBUS-PA® po dobu, kdy je komunikační systém uváděn do provozu.

Kromě toho mohou být připojeny rovněž bitmapy přístroje, které se v síti objevují jako symboly. Díky kmenovému souboru dat přístroje pomocí Profile 3.0 (GSD souboru) je možná záměna pøístrojù rùzných výrobcù, aniž by byl nutný nový projekt.

Obecně jsou pomocí Profile 3.0 možné dva různé typy GSD:

- Manufacturers specific GSD (specifický podle výrobce): S tímto GSD je zaruèena neomezená funkčnost přístroje. K dispozici tedy jsou procesní parametry a funkce, specifické pro přístroj.
- **Profile GSD** (profilový): Liší se počtem bloků AI (bloky analogového vstupu) a měřicími principy. Pokud bylo zařízení projektováno pomocí profilových GSD, je možné provést záměnu přístrojů rùzných výrobcù.

#### $\otimes$ Poznámka!

Před projektováním je třeba rozhodnout, s kterým GSD bude zařízení provozováno. Toto nastavení lze změnit pomocí master třídy 2 (class 2 master).

Výchozí tovární nastavení: Manufacturer specific GSD.

Převodník teploty TMT184 podporuje GSD soubory s identifikačními čísly v následující tabulce:

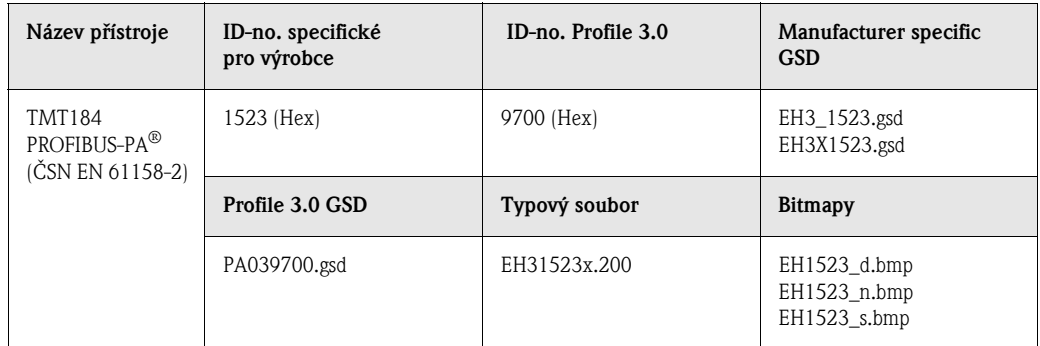

Každý pøístroj obdrží identifikaèní èíslo (ID-no.) od Organizace uživatelù Profibus (PNO). Z toho je odvozen název kmenového souboru dat pøístroje (GSD souboru). Pro Endress+Hauser toto ID èíslo začíná identifikací výrobce 15xx. Za účelem lepšího přiřazení a jednoznačnosti příslušného GSD jsou názvy GSD (bez typových souborù) u Endress+Hauser následující:

#### • EH3\_15xx:

EH= Endress+Hauser,  $3=$  Profile 3.0, \_= standardní identifikace a 15xx= ID-no.

- $EHSx15xx$ :
	- EH= Endress+Hauser,
	- $3$  = Profile 3.0,
	- $x =$  rozšířená identifikace a
	- $15xx=$  ID-no.

GSD soubory všech přístrojů Endress+Hauser lze získat:

- Internet: Endress+Hauser
- www.endress.com  $\rightarrow$  (Products  $\rightarrow$  Process Solutions  $\rightarrow$  PROFIBUS  $\rightarrow$  GSD files)
- Internet: PNO
	- www.profibus.com (GSD library)
- Na CD ROM od Endress+Hauser: Objednací číslo 50097200

#### Struktura GSD souborù Endress+Hauser

Pro převodníky Endress+Hauser, které používají rozhraní PROFIBUS, jsou veškerá data, požadovaná pro projektování, obsažena v jednom souboru. Po rozbalení se vytvoøí soubor s následující strukturou:

Oznaèení revize #xx znamená verzi specifického pøístroje. Ve složce BMP jsou specifické bitmapy přístrojů, tyto lze použít nezávisle na projekčním software.

GSD soubory jsou uloženy ve složce GSD v podsložkách Extended a Standard. Informace pro použití převodníku a souvislost se software přístroje je ve složce Info. Tyto poznámky si, prosím, pečlivě přečtěte před projektováním. Soubory s příponou .200 jsou ve složce TypDat.

#### Standardní a rozšířený formát

Existují GSD soubory, jejichž modul je pøenášen pomocí rozšíøeného identifikaèního èísla (např. 0x42, 0x84, 0x08, 0x05). Tyto GSD soubory jsou ve složce Extended. Mimoto existují GSD soubory se standardním identifikačním číslem (např. 0x94) ve složce Standard. Při integrování převodníku se mají vždy nejprve použít GSD soubory s rozšířeným identifikačním číslem. Pokud integrace selže, pak se má použít standardní GSD soubor. Tento rozdíl je výsledkem specifické implementace v systému Master.

#### Obsah souboru získaného z Internetu (download) a z CD-ROM

- všechny Endress+Hauser GSD soubory
- Endress+Hauser typové soubory
- Endress+Hauser bitmapové soubory
- další užiteèné informace k pøístrojùm

#### Práce s GSD/typovými soubory

GSD soubory mohou být podle použitého software kopírovány do složky specifické podle programu nebo naèteny do projekèní software databanky pomocí funkce import.

#### Příklad 1

Složka ...\ siemens \ step7 \ s7data \ gsd mùže být použita pro Siemens STEP 7 projekèního software Siemens SPS S7-300 / 400.

Mezi GSD soubory jsou rovnìž bitmapové soubory. Tyto bitmapové soubory lze použít pro usnadnění grafického zobrazení měřicích míst. Tyto bitmapové soubory musí být uloženy ve složce ... \ siemens \ step  $7 \setminus s7$  data \ nsbmp.

#### Příklad 2

V případě, že je použit Siemens S5 a sít´ PROFIBUS-DP je projektována pomocí projekčního software COM ET 200, pak budou požadovány typové soubory (x.200).

Pokud máte dotazy, týkající se jiného typu projekèního software, obrat´te se s dotazem na správnou složku na výrobce PLC.

#### Kompatibilita přístrojů Profile version 2.0 a 3.0

V jednom výrobním provozu mohou být použity pøístroje Profile 2.0 a 3.0 za použití rùzných GSD souborù a DP master. Toto je možné, protože cyklická data pro automatizaèní systém jsou kompatibilní v obou verzích profilù.

#### $\bigotimes$ Poznámka!

Obecně je možná záměna podobných přístrojů s verzí profilu 2.0 za přístroje, které používají verzi profilu 3.0, bez nutnosti nového projektování.

#### $\otimes$ Poznámka!

Výměna převodníku teploty Endress+Hauser TMD834 za novější TMT184 je možná, přestože se pøístroj liší jak názvem, tak i identifikaèním èíslem.

TMT184 je akceptován jako vyměnitelný přístroj, pokud v E+H matici přístroje TMT184 je na adrese V6H0 aktivována změna na 'MANUFACT V2.0' (→ kapitola 5.2.7). TMT184 pak pracuje jako náhrada TMD834 s profilem V2.0.

## 5.2.4 Cyklická výměna dat

U rozhraní PROFIBUS-PA® probíhá cyklický přenos analogových hodnot do automatizačního systému v blocích délky 5 bytů. Měřená hodnota je zobrazena v prvních 4 bytech ve formátu s plovoucí desetinnou tečkou podle standardu IEEE 754 (viz číslo s plovoucí desetinnou tečkou IEEE). Pátý byte obsahuje stavovou informaci o měřené hodnotě, je implementován podle specifikace Profile 3.0 (strana 19).

#### Èíslo s plovoucí desetinnou teèkou IEEE

Převod hexadecimální (hex) hodnoty na číslo s plovoucí desetinnou tečkou IEEE pro záznam měřené hodnoty. Měřené hodnoty jsou zobrazeny v číselném formátu IEEE-754 následovně a odeslány masteru třídy 1 (master class 1).

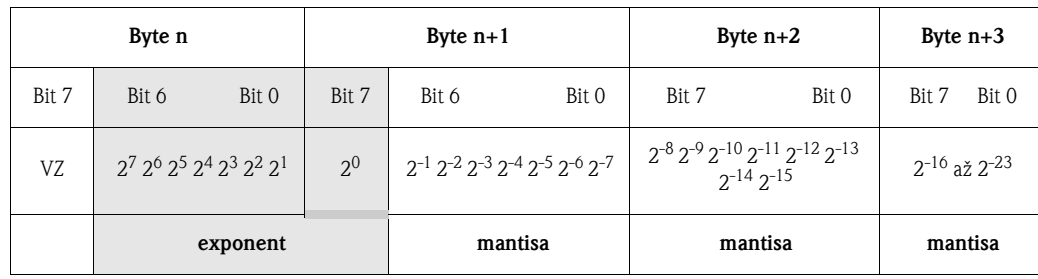

Vzorec pro hodnotu =  $(-1)^{VZ}$  \*  $2^{(exponent -127)}$  \*  $(1 + \text{mantisa})$ Pøíklad: 40 F0 00 00 hex = 0100 0000 1111 0000 0000 0000 0000 0000 binární Hodnota =  $(-1)^0$  \*  $2^{(129-127)}$  \*  $(1 + 2^{-1} + 2^{-2} + 2^{-3})$  $= 1 \times 2^{2} \times (1 + 0.5 + 0.25 + 0.125)$ 

$$
= 1 * 4 * 1,875 = 7,5
$$

Procesní teplota je z převodníku teploty TMT184 přenášena cyklickou výměnou dat.

#### TMT184 -- > Automatizační systém

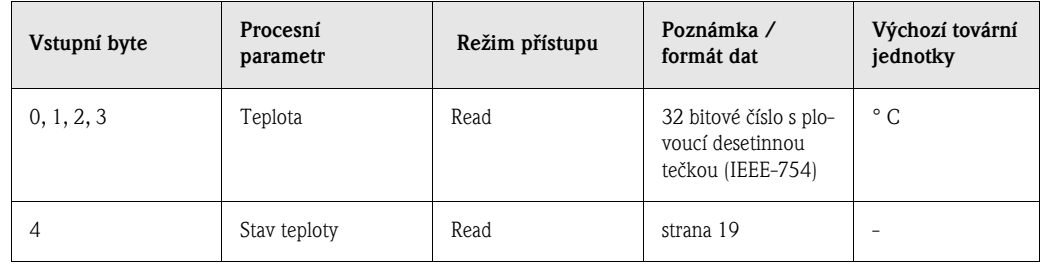

#### Výstupní data

Zobrazená hodnota

Zobrazená hodnota umožňuje přenos hodnoty, počítané v automatizačním systému, přímo do převodníku. Tato měřená hodnota je čistě hodnota pro zobrazení, která může být zobrazena např. pomocí displeje RID 261 PROFIBUS-PA. Tato hodnota obsahuje 4 byty měřené hodnoty a 1 byte stavové hodnoty.

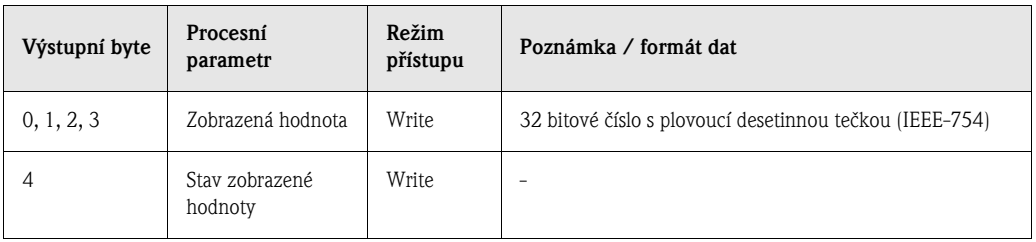

#### Automatizační systém -- > TMT184 (zobrazená hodnota)

Projektování systému PROFIBUS-DP/-PA® se obecně provádí následovně:

- 1. Přístroj, který má být nastaven (TMT184), připojíme k síti PROFIBUS-PA® pomocí souborů GSD v konfiguraèním programu automatizaèního systému. Požadované hodnoty je možné nastavit off-line v projekèním software.
- 2. Nyní je třeba nastavit obslužný program automatizačního systému. Pomocí obslužného programu zkontrolujeme a stanovíme vstupní a výstupní data. Najdeme zde měřené hodnoty a mùžeme je dále analyzovat. Jestliže automatizaèní systém nepodporuje formát èísla s plovoucí desetinnou tečkou IEEE-754, je třeba použít dodatečný převodní blok měřené hodnoty. Podle typu správy dat, který automatizaèní systém používá (Little-Endian-Format nebo Big-Endian-Format), se může vyskytnout potřeba změny pořadí bytů (výměna bytů, swapping).
- 3. Po dokončení projektování je toto ve formě binárního souboru přeneseno do automatizačního systému.
- 4. Po dokonèení sekvence projektování mùžeme systém spustit. Automatizaèní systém zajišt´uje spojení s přístroji. Nyní lze nastavit procesní parametry přístroje pomocí masteru třídy 2 (class 2 master), např. pomocí Commuwin II.

#### Stavový kód

Stavové kódy, podporované blokem AI (blok analogových vstupù).

Kódování stavu odpovídá profilu PROFIBUS 3.0 "PROFIBUS-PA Profile for Process Control Devices - General Requirements" V 3.0:

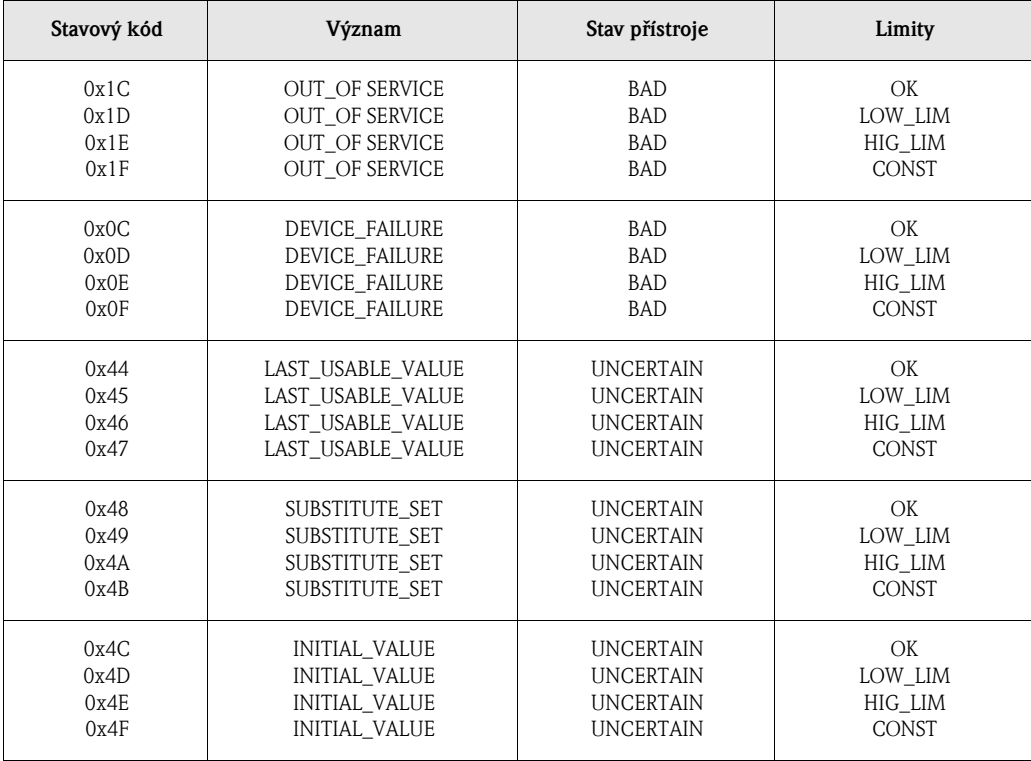

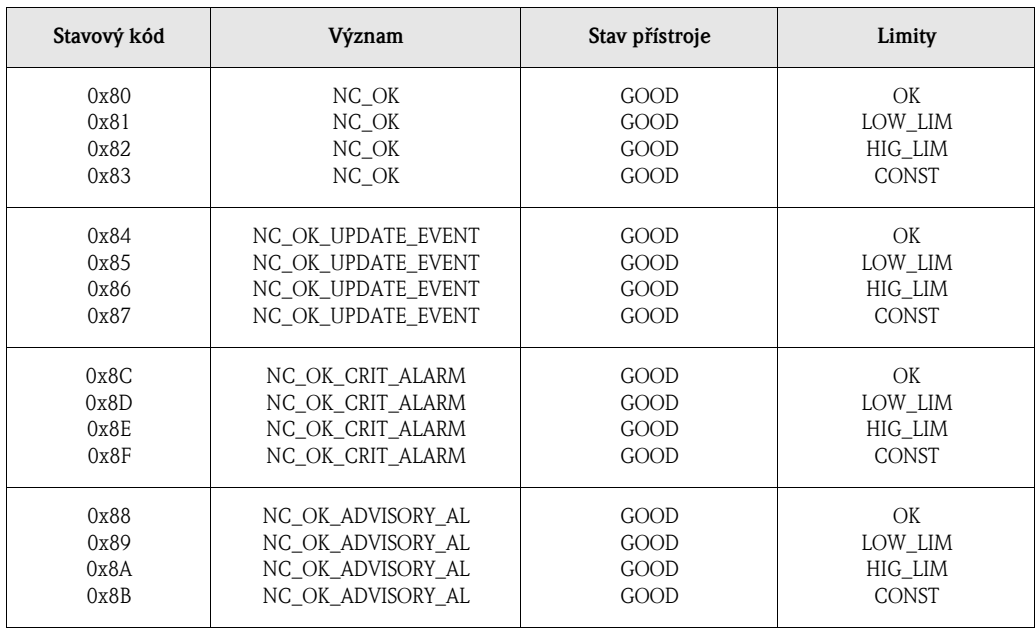

### 5.2.5 Acyklický přenos dat

Acyklický přenos dat slouží k přenosu parametrů během uvádění do provozu, pro údržbu nebo zobrazení jiných měřených veličin, které nejsou zahrnuty v cyklickém přenosu dat.

Obecně je rozdíl mezi připojením masteru třídy 1 a třídy 2. Pro převodník teploty TMT184 je přípustný master třídy 2. Při čtení parametrů pomocí masteru třídy 2 vyšle zařízení master třídy 2 telegram žádosti provoznímu přístroji formou adresy přístroje, slotu a indexu a rovněž očekávané délky dat. Provozní přístroj odpoví prostřednictvím požadovaného datového záznamu, pokud existuje a má správnou délku (v bytech).

Při zápisu parametrů pomocí masteru třídy 2 jsou spolu s adresou provozního přístroje přeneseny údaj slotu, index, délka záznamu (v bytech) a datový záznam. Zařízení slave potvrdí tento příkaz zápisu po jeho ukončení. Pomocí masteru třídy 2 je přípustný přístup do bloků, označených v následujícím obrázku.

Parametry, které lze ovládat pomocí obslužného programu E+H (Commuwin II), jsou zobrazeny formou obslužné matice (strana 22).

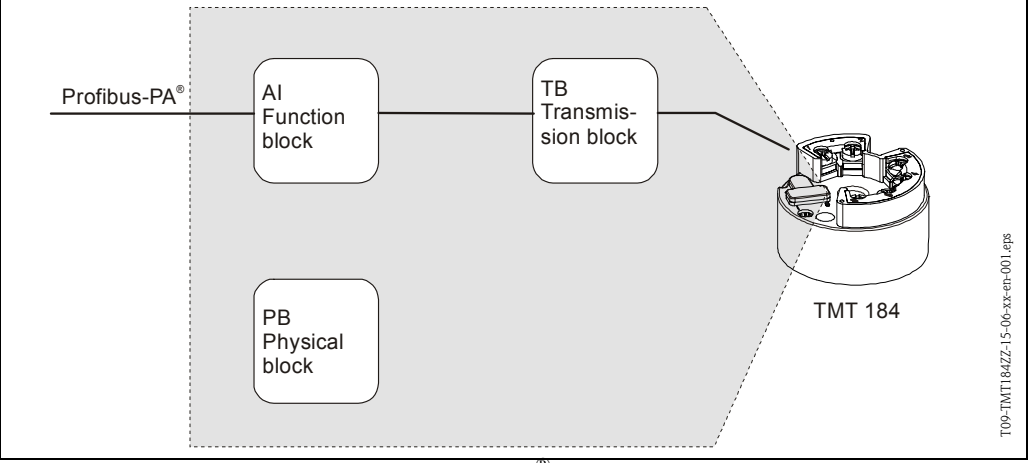

*Obr. 5.3: Funkční blok modelu TMT184 PROFIBUS-PA®*

## 5.2.6 Obslužný program Commuwin II

Commuwin II je program pro dálkové nastavení přístrojů, instalovaných v provozu nebo do panelu. Použití obslužného programu Commuwin II závisí na typu přístroje a režimu komunikace (HART $^\circledR$ nebo PROFIBUS®).

 $\mathscr{D}$ Poznámka!

### Podrobné informace o programu Commuwin II najdete v následující dokumentaci Endress+Hauser:

- Systémová informace: SI018F "Commuwin II"
- Návod k obsluze: BA124F "Obslužný program Commuwin II"

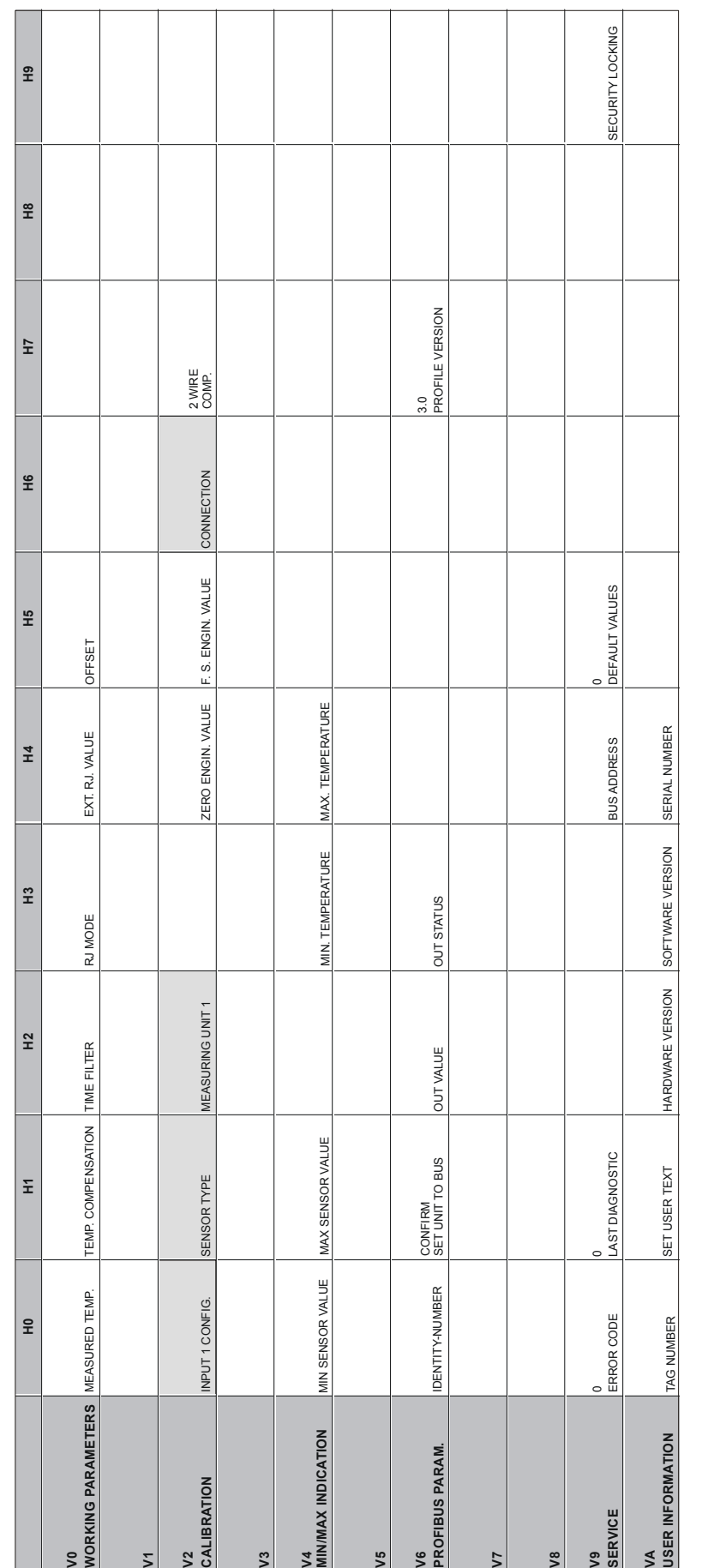

# 5.2.7 Matice převodníku teploty PROFIBUS-PA $^{\circledR}$

**=Rychlé nastavení Quick Setup**

**Exychlé nastavení Quick Setup** 

### Popis funkcí

Následující tabulka obsahuje všechny funkce matice přístroje, které jsou potřebné pro nastavení převodníku teploty. Je zde uveden seznam a popis všech funkcí.

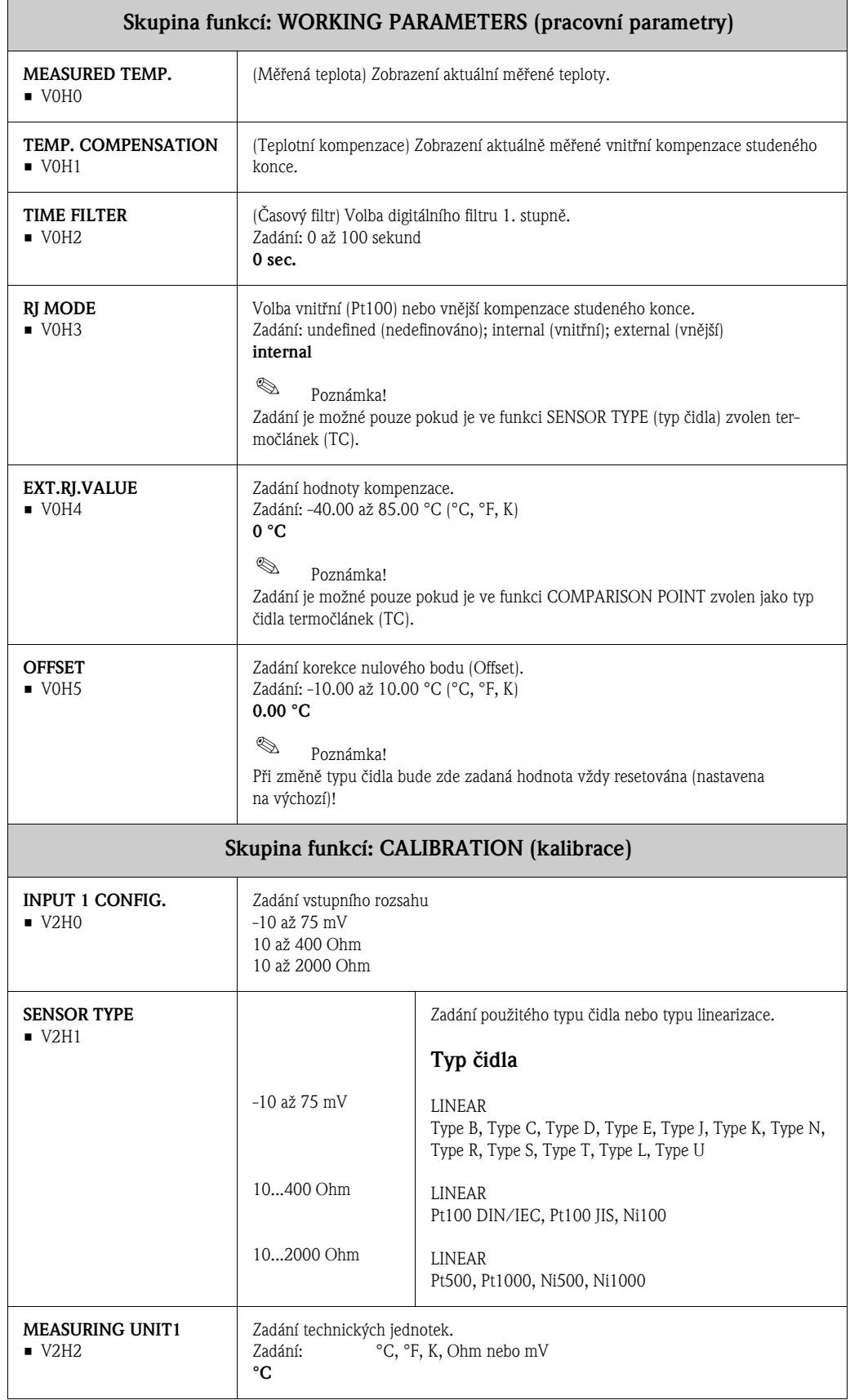

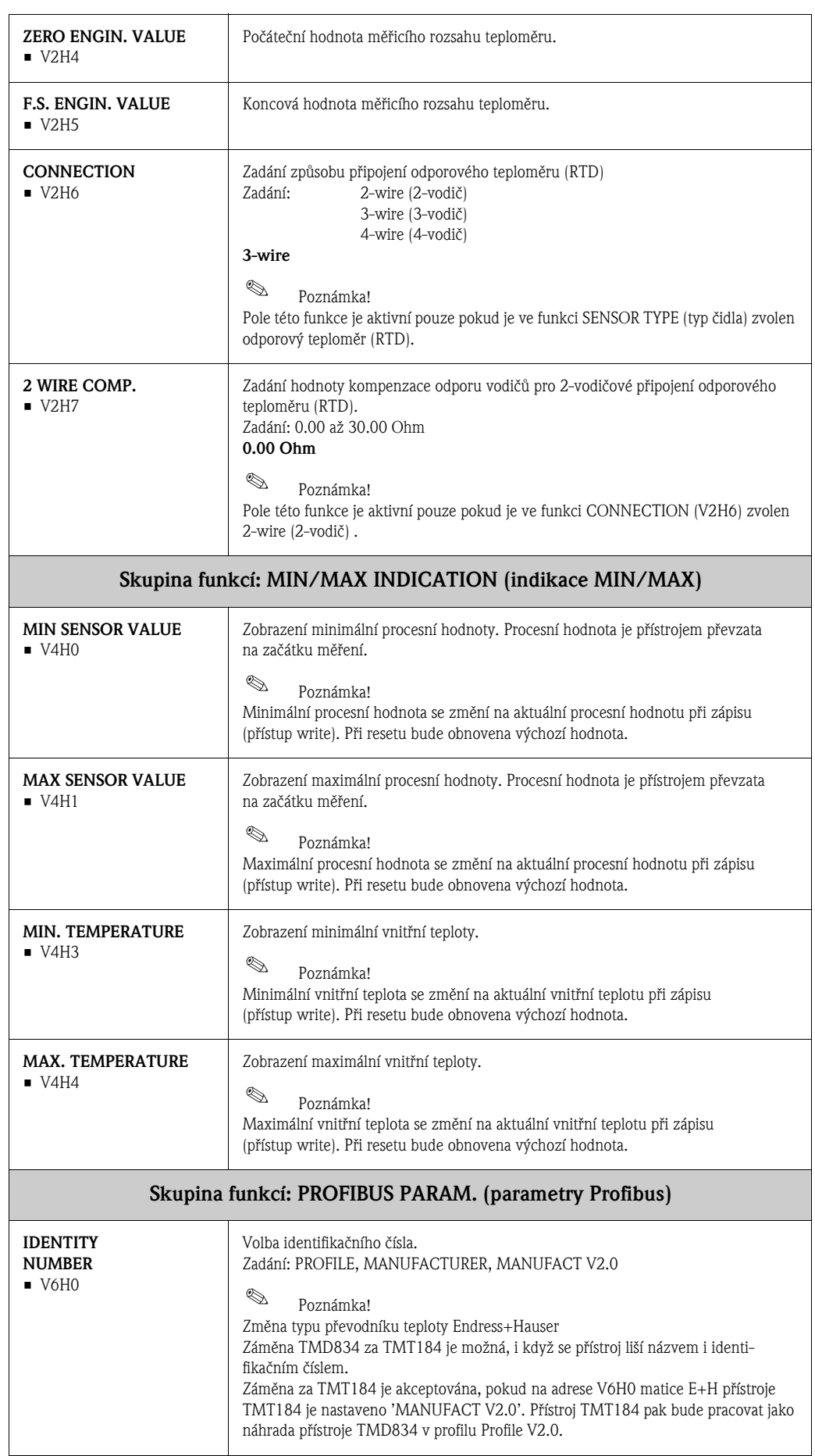

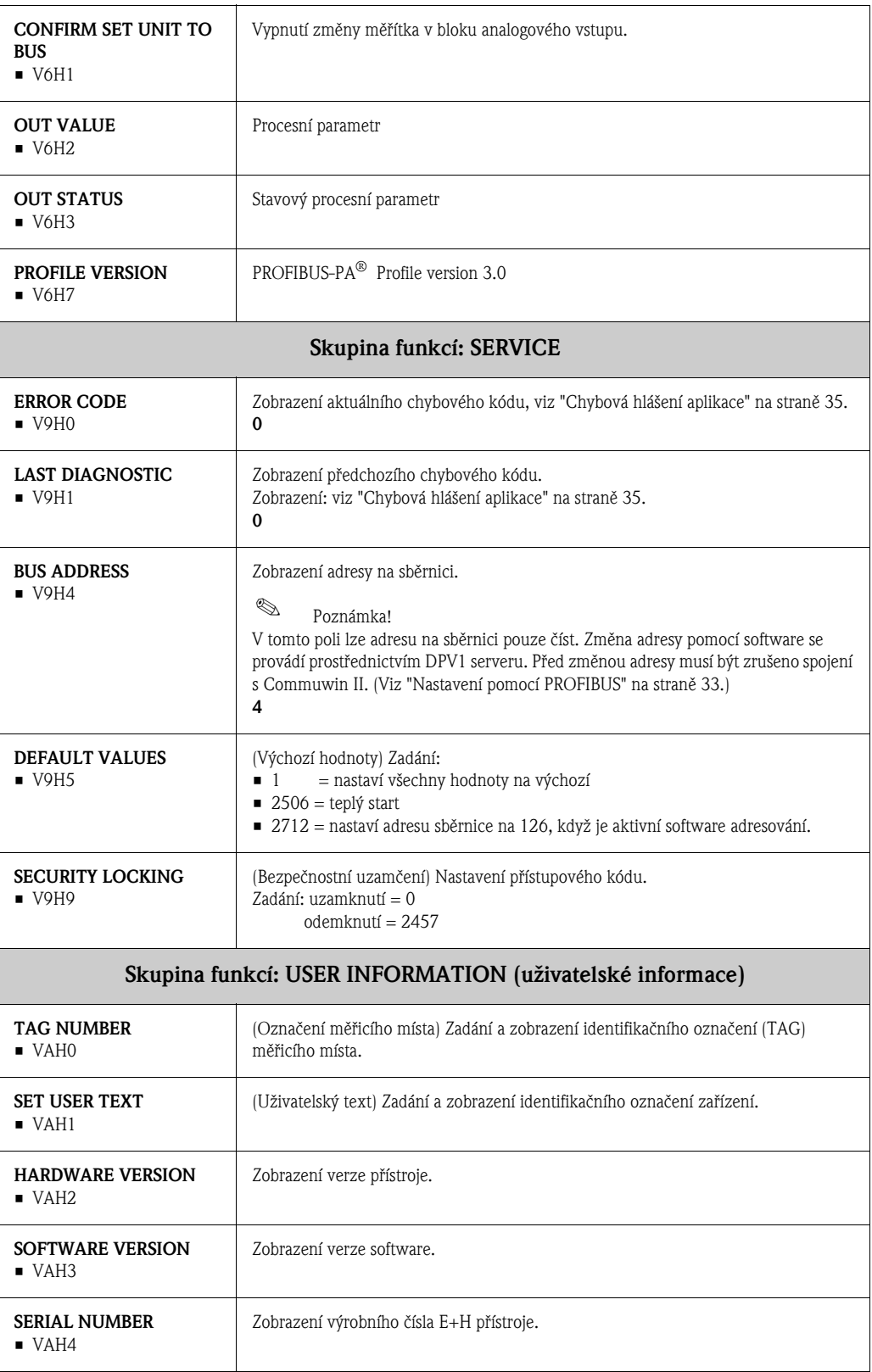

|                                    | $\frac{1}{2}$                                                               | E                            | E                          | $\ddot{=}$                          | $\vec{r}$             | H5          | ΨÊ | $\overline{H}$ | $\frac{8}{1}$ |
|------------------------------------|-----------------------------------------------------------------------------|------------------------------|----------------------------|-------------------------------------|-----------------------|-------------|----|----------------|---------------|
| <b>DEVICE DATA</b><br>9            | DEVICE ID<br>TMT184                                                         | 0.00.00<br>SERIAL NUMBER     | 8201<br>SOFTWARE VERSION   | HARDWARE VERSION<br>0.00.00         | MANUFACTURER ID<br>17 |             |    |                |               |
| <b>DESCRIPTION</b><br>5            | <b>DESCRIPTOR</b><br>$\vdots$                                               | INSTALLATION DATE<br>ļ       | MESSAGE<br>ł               | DEVICE CERTIFICAT                   |                       |             |    |                |               |
| SOFTWARE RESET<br>$\mathsf{S}^2$   | SOFTWARE RESET<br>$\circ$                                                   |                              |                            |                                     |                       |             |    |                |               |
| SECURITY LOCKING<br>$\mathfrak{S}$ | WRITE LOCKING<br>2457                                                       | HW WRITE PROTECT.<br>$\circ$ | LOCAL OPERATION<br>ENABLED |                                     |                       |             |    |                |               |
| V4<br>DEVICE DATA                  | IDENT NUMBER<br>PROFILE                                                     |                              |                            |                                     |                       |             |    |                |               |
| DIAGNOSTIC MASK<br><b>S</b>        | $\begin{array}{ l }\nX0 & XX & X0 & 0X \\ \hline\n\text{MASK}\n\end{array}$ | 00 X0 0X 00<br>MASK 1        | X0 00 00 00                | DIAG MASK EXTENS.<br>FF C0 00 00 00 |                       |             |    |                |               |
| <b>DIAGNOSIS</b><br>9              | 00 00 00 00<br>DIAGNOSIS                                                    | 00 00 00 00<br>DIAGNOSIS 1   | 00 00 00 00<br>DIAGNOSIS 2 | 00 00 00 00<br>DIAGNOSIS EXTENS.    |                       |             |    |                |               |
| 5                                  |                                                                             |                              |                            |                                     |                       |             |    |                |               |
| <b>BLOCK MODE</b><br>S             | TARGET MODE<br>AUTOMATIC                                                    | AUTOMATIC<br><b>ACTUAL</b>   | AUTOMATIC<br>NORMAL        | PERMITTED<br>00 00 X0 00            |                       |             |    |                |               |
| ALARM CONFIG<br>۶                  | $\begin{array}{ l } 00000000 \\ \text{CUREN} \end{array}$                   | 00 00 00 00<br>DISABLE       |                            |                                     |                       | ST REVISION |    |                |               |
| <b>BLOCK PARAMETER</b><br>≸        | <b>TAG</b>                                                                  | STRATEGY                     | 0<br>ALERT KEY             | PROFILE VERSION<br>30 <sub>o</sub>  |                       |             |    |                |               |

5.2.8 Fyzický blok

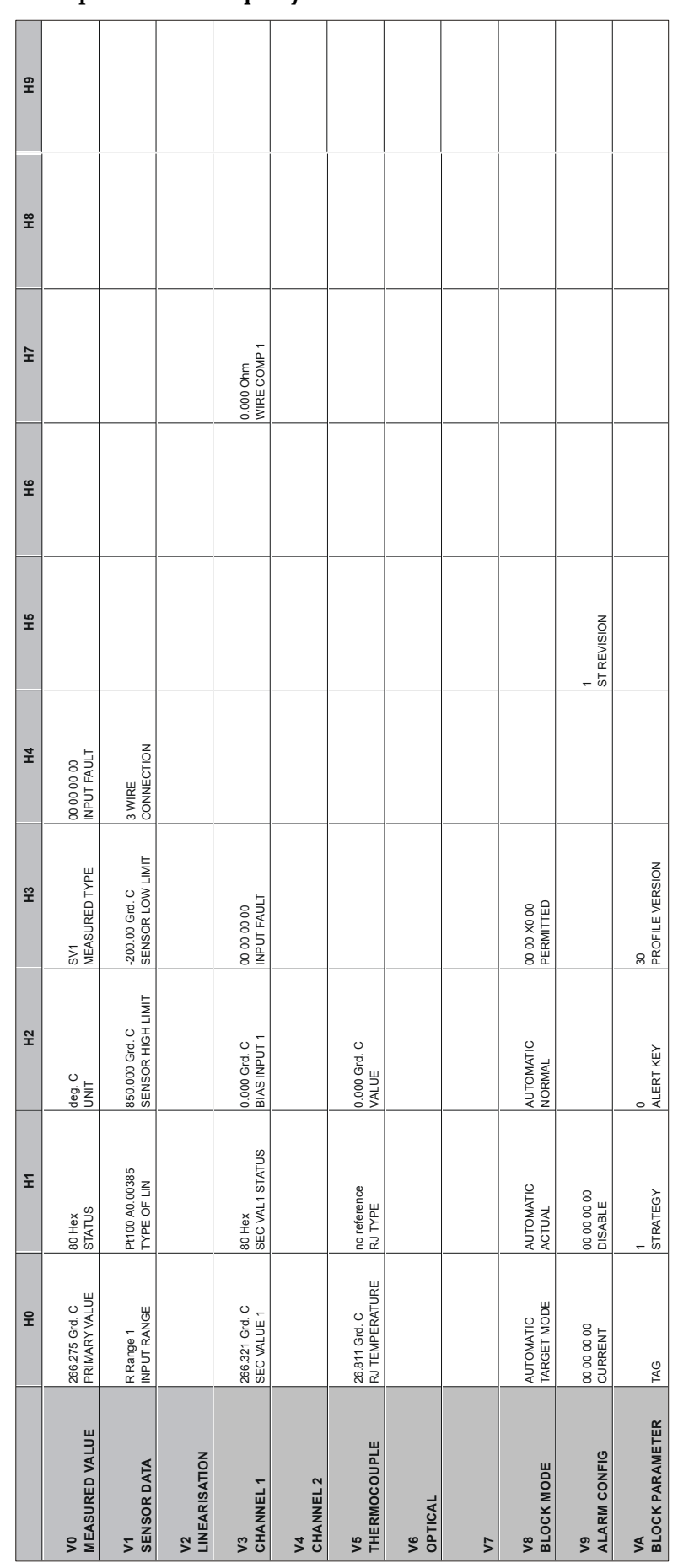

# 5.2.9 Blok převodníku teploty

|                             | 운                                      | Ξ                             | E                                                                  | $\frac{3}{2}$                            | H <sub>4</sub>                         | Η5                        | ΨG                             | Ξ                              | $\tilde{H}$               |
|-----------------------------|----------------------------------------|-------------------------------|--------------------------------------------------------------------|------------------------------------------|----------------------------------------|---------------------------|--------------------------------|--------------------------------|---------------------------|
| 5 <sup>5</sup>              | 266.548 deg. C<br>OUT VALUE            | 80 Hex<br>OUT STATUS          | GOOD NOT CASC.<br>OUT STATUS                                       | <b>OUT SUB STATUS</b><br>ð               | <b>OUT LIMIT</b><br>$\breve{\sigma}$   |                           | FAILSAFE ACTION<br>FSAFE VALUE | FAILSAFE VALUE<br>0.000 deg. C |                           |
| <b>SCALING</b>              | PV SCALE MIN<br>0.000                  | PV SCALE MAX<br>100.000       | NO LINEARISAT.<br>TYPE OF LIN                                      | <b>OUT SCALE MIN</b><br>$0.000$ deg. $C$ | 100.000 deg. C<br>OUT SCALE MAX        | <b>OUT UNIT</b><br>deg C. | USER UNIT                      | DEC POINT OUT<br>$\sim$        | RISING TIME<br>$0.0000$ s |
| <b>ALARM LIMITS</b><br>S,   | ALARM HYSTERESIS<br>5.000 deg. C       |                               |                                                                    |                                          |                                        |                           |                                |                                |                           |
| HI HI ALARM<br>S            | 340282.000 deg. C<br>NITHIN            | 0.000 deg. C<br>VALUE         | NO ALARM<br>ALARM STATE                                            | SWITCH-ON POINT<br>230282.000 deg. C     | SWITCH-OFF POINT<br>340282.000 deg. C  |                           |                                |                                |                           |
| <b>HIALARM</b><br>₹         | 340282.000 deg. C<br>HI LIM            | 0.000 deg. C<br>VALUE         | NO ALARM<br>ALARM STATE                                            | SWITCH-ON POINT<br>230282.000 deg. C     | SWITCH-OFF POINT<br>340282.000 deg. C  |                           |                                |                                |                           |
| <b>LO ALARM</b><br>۴Ś       | -340282.000 deg. C<br><b>MITOT</b>     | 0.000 deg. C<br>VALUE         | NO ALARM<br>ALARM STATE                                            | -230282.000 deg. C<br>SWITCH-ON POINT    | SWITCH-OFF POINT<br>-340282.000 deg. C |                           |                                |                                |                           |
| LO LO ALARM<br>S            | -340282.000 deg. C<br><b>IO LO LIM</b> | 0.000 deg. C<br>VALUE         | NO ALARM<br>ALARM STATE                                            | SWITCH-ON POINT<br>-230282.000 deg. C    | SWITCH-OFF POINT<br>-340282.000 deg. C |                           |                                |                                |                           |
| SIMULATION<br>5             | SIMULATION VALUE<br>70.000             | 80 Hex<br>SIMULATION STATUS   | OFF<br>SIMULATION MODE                                             |                                          |                                        |                           |                                |                                |                           |
| <b>BLOCK MODE</b><br>g      | TARGET MODE<br><b>AUTOMATIC</b>        | AUTOMATIC<br>ACTUAL           | AUTOMATIC<br>NORMAL                                                | X0 0X X0 00<br>PERMITTED                 |                                        | CHANNEL                   |                                | UNIT MODE<br>$-181$            |                           |
| ALARM CONFIG<br>S           | 00 00 00 00<br>CURRENT                 | 00 00 00 00<br><b>DISABLE</b> |                                                                    |                                          |                                        | ST REVISION               |                                |                                |                           |
| <b>BLOCK PARAMETER</b><br>₹ | TAG                                    | <b>STRATEGY</b>               | $\begin{array}{c} 0 \\ \mathsf{ALERT} \; \mathsf{KEY} \end{array}$ | 30<br>PROFILE VERSION                    | <b>BATCHID</b><br>$\circ$              | BATCH RUP<br>$\circ$      | BATCH PHASE<br>$\circ$         | BATCH OPERATION<br>$\circ$     |                           |

5.2.10 Blok analogového vstupu

# 5.2.11 Seznam Slot / Index přístroje TMT184

#### $\mathbb{Q}$ Poznámka!

Podrobné informace o následujících tabulkách najdete pod "PROFIBUS-PA Profile for Process Control Devices; Version 3.0".

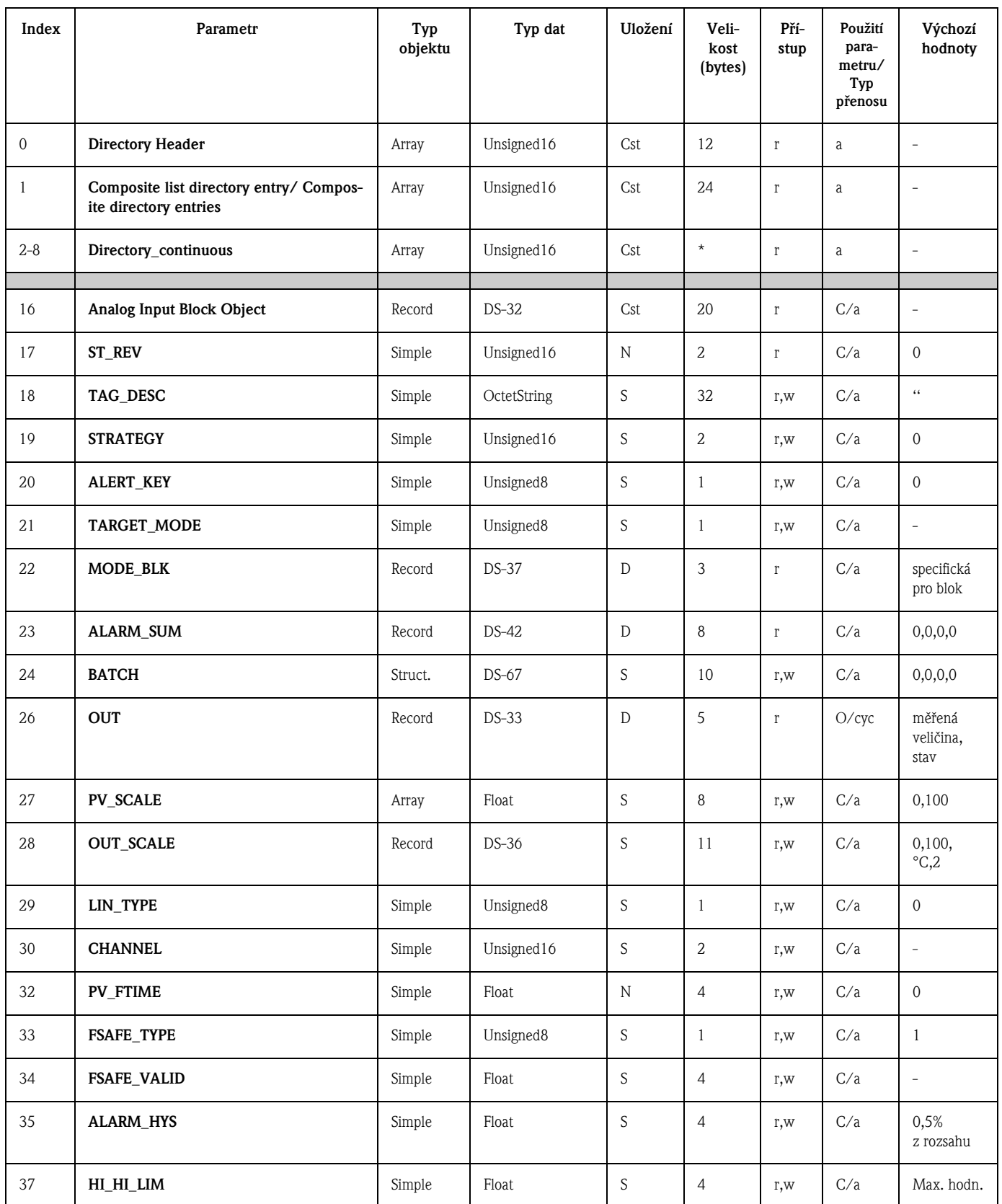

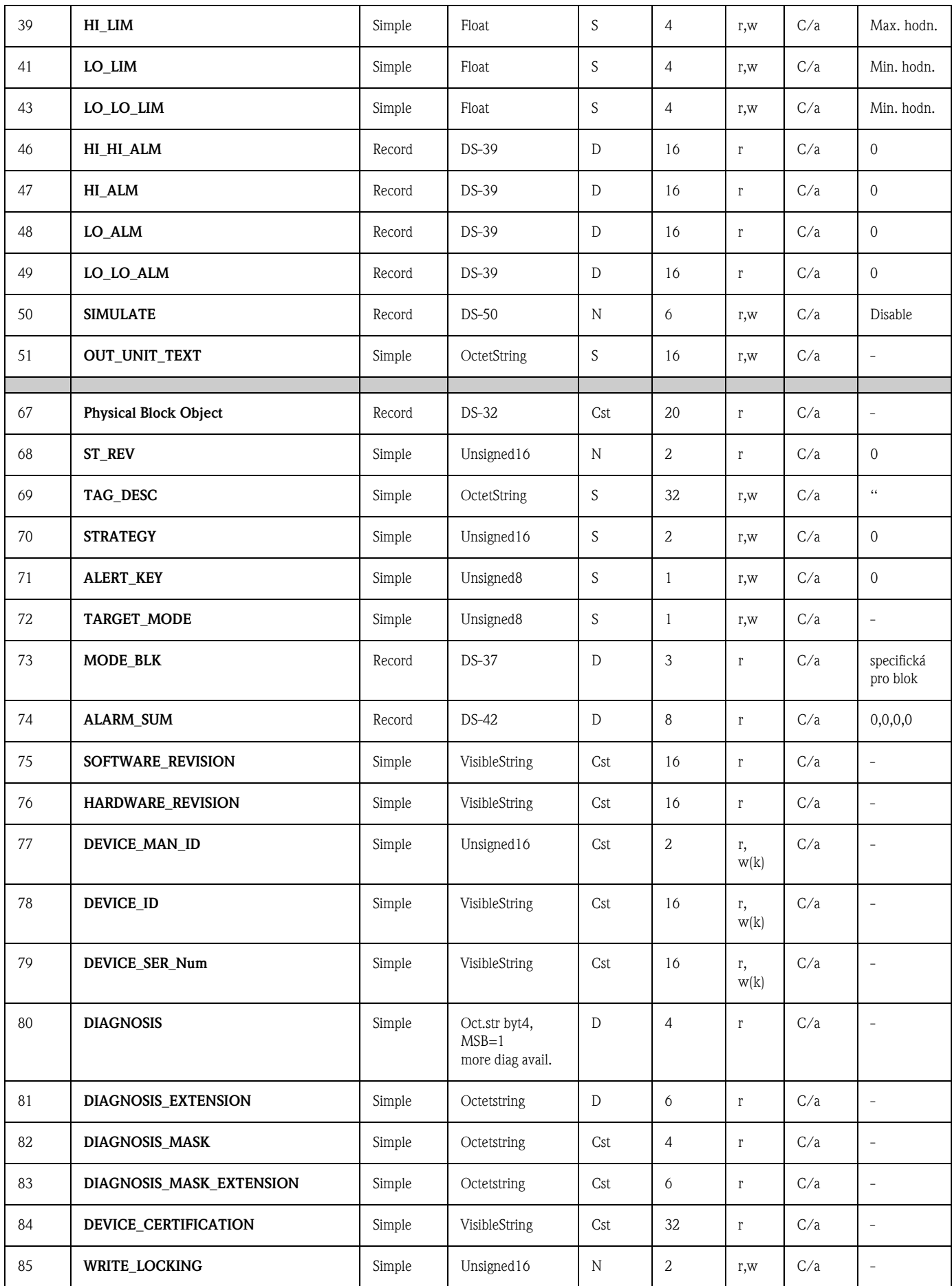

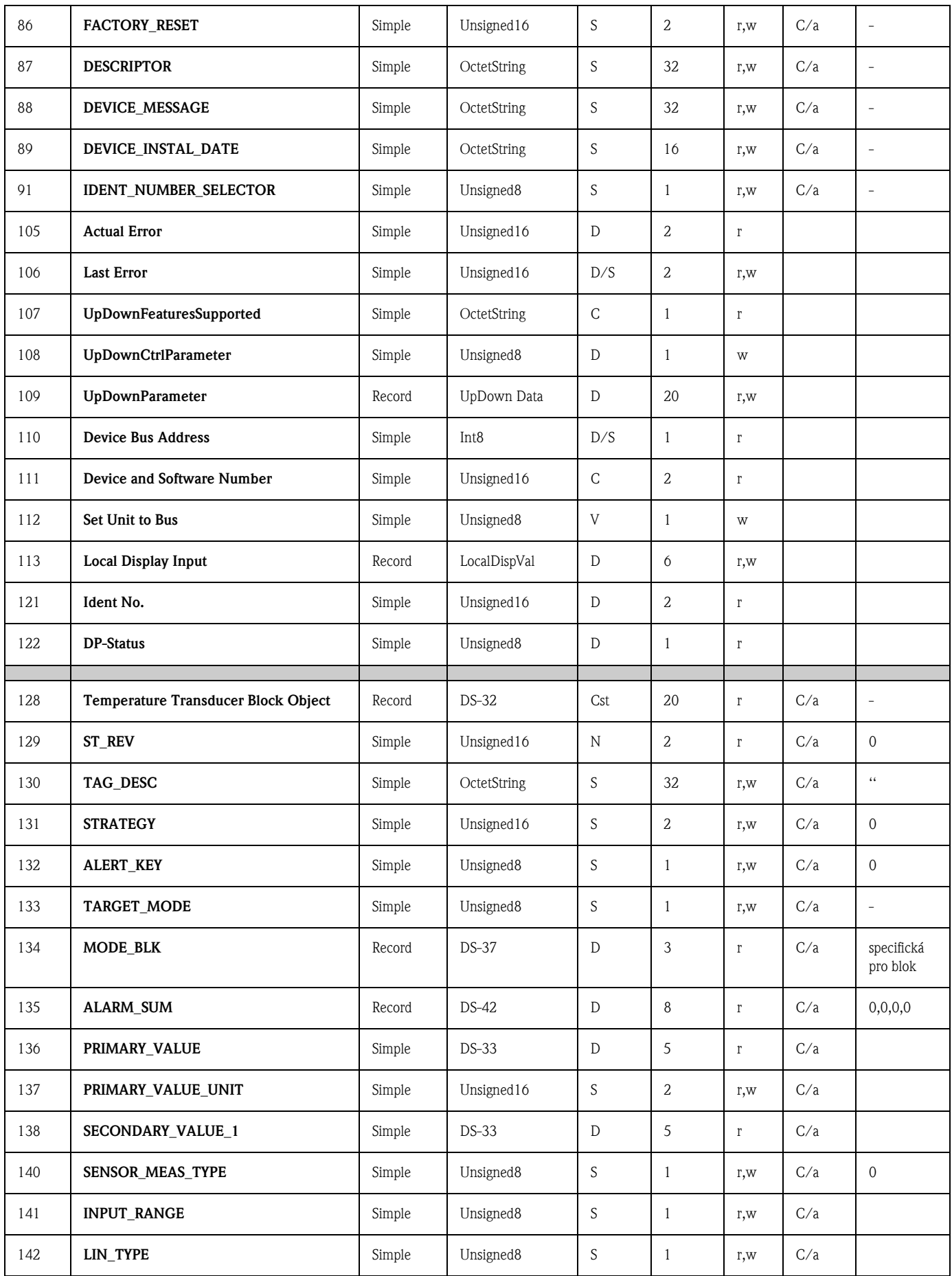

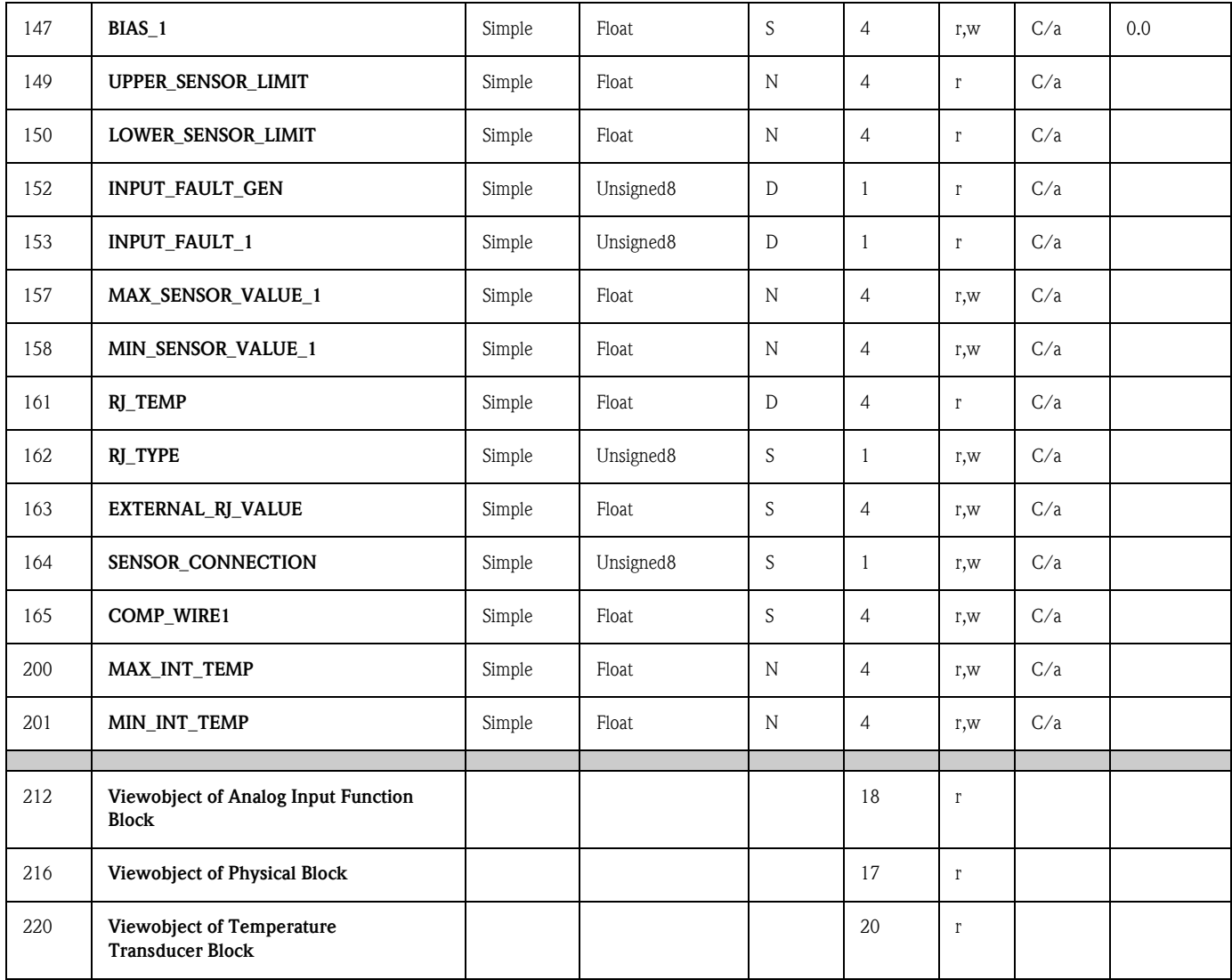

# 6 Uvedení do provozu

# 6.1 Instalace a kontrola funkce

 $\otimes$ 

Instalace a kontrola funkce Před uvedením přístroje do provozu se ujistěte, že byly provedeny všechny kontroly: • Viz "Kontrola zapojení" na straně 13.

#### Poznámka!

- Musí být dodržena veškerá technická data rozhraní PROFIBUS podle ÈSN EN 61158-2 (FISCO\_model).
- Pomocí standardního multimetru zkontrolujte napětí na sběrnici. Má být v rozmezí 9 až 32 V při odběru proudu přístroje  $10 \pm 1$  mA.

# 6.2 Uvedení do provozu

Uvedení do provozu Převodník pracuje ihned po připojení napájení.

### 6.2.1 Rychlé nastavení Quick Setup

Rychlé nastavení Quick Setup převodníku PROFIBUS-PA® je možné pomocí E+H obslužného programu Commuwin II a matice přístroje E+H ( $\rightarrow$  kapitola 5.2.7). Popis funkce parametrů najdete v kapitole "Matice převodníku teploty PROFIBUS-P $\overline{A}^{\otimes n}$  na straně 22.

## 6.2.2 Nastavení pomocí PROFIBUS

### Nastavení adresy přístroje

• Adresování:

Adresa přístroje PROFIBUS-PA® musí být vždy nastavena. Platné adresy přístrojů jsou v rozsahu 0 až 125. V jedné síti PROFIBUS-PA® mùže být adresa použita jen jednou. Pokud je adresa nastavena nesprávně, měřicí přístroj nebude rozpoznán masterem. Adresa 126 je vyhrazena pro první uvedení do provozu a pro servisní úèely.

- Stav při dodání:
- Všechny přístroje jsou výrobcem dodány s adresou 126 a software adresací.
- Software adresace PROFIBUS-PA® pomocí DPV1 serveru programu Commuwin II. Změna software adresace se provádí prostřednictvím tohoto serveru.

#### $\otimes$ Poznámka!

Před změnou software adresace je třeba zrušit spojení s obslužným programem Commuwin II pomocí menu Connection → disconnect!

### Adresování PROFIBUS-PA® pomocí spínače DIP (volitelné, viz obr. 6.1)

Na pøevodníku odklopte krytku spínaèù DIP. Pomocí tenkého nástroje (malý šroubovák) nastavte spínače na požadovanou adresu. Pak přiklopte krytku spínačů.

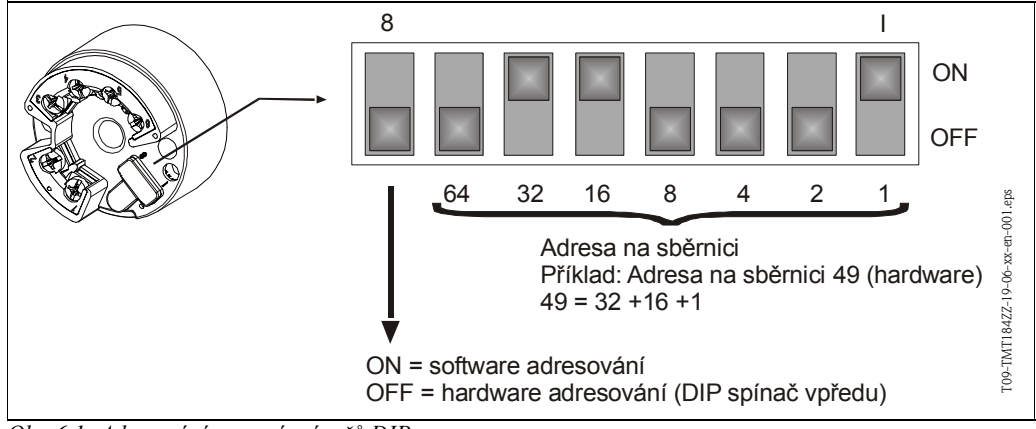

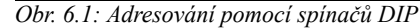

# 7 Údržba

Údržba Tento převodník je bezúdržbový.

# 8 Příslušenství

Příslušenství PC software COMMUWIN II, Proficard nebo Profiboard, Segment coupler. Při objednávání (např. příslušenství a náhradních dílů) kontaktujte, prosím, obchodní zastoupení Endress+Hauser! Při objednávání příslušenství nebo náhradních dílů uved´te, prosím, výrobní číslo převodníku!

# 9 Odstra**ň**ování problémù

# 9.1 Pokyny k odstra**ň**ování problémù

Pokyny k odstra**ň**ování problémù

Pokud se při uvádění do provozu nebo během měření objeví porucha, zahajte postup odstraňování problémů pomocí následujících kontrol. Systém otázek a odpovědí vás povede ke zjištění příčiny možné poruchy a k jejímu odstranění.

# 9.2 Chybová hlášení aplikace

Chybová hlášení aplikace Chybová hlášení aplikace jsou zobrazena v provozním režimu PC obslužného programu Commuwin II (V9H0 - SERVICE).

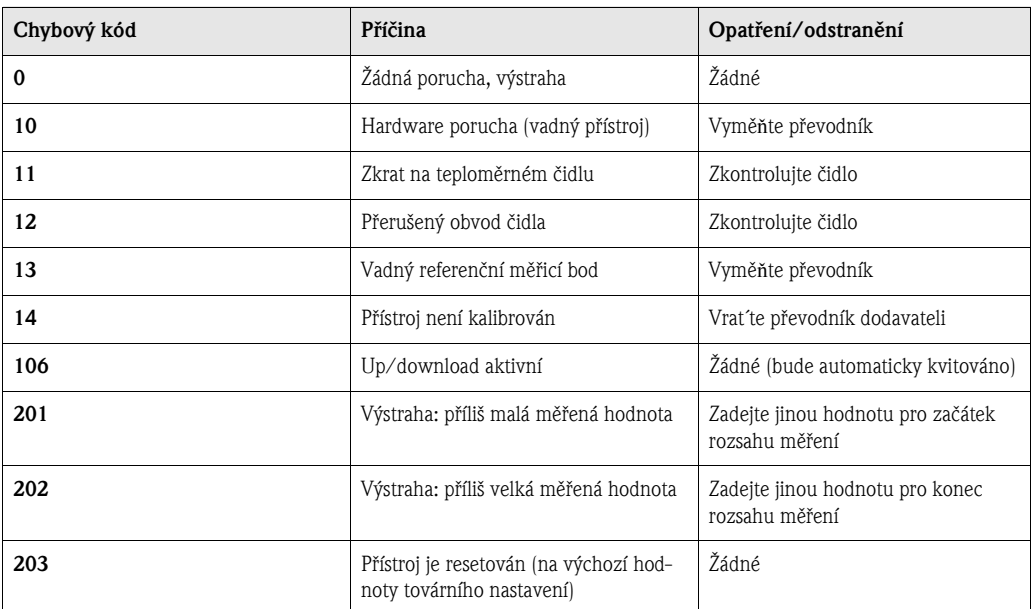

### Procesní porucha pro připojení RTD teplomětu (Pt100/Pt500/Pt1000/Ni100)

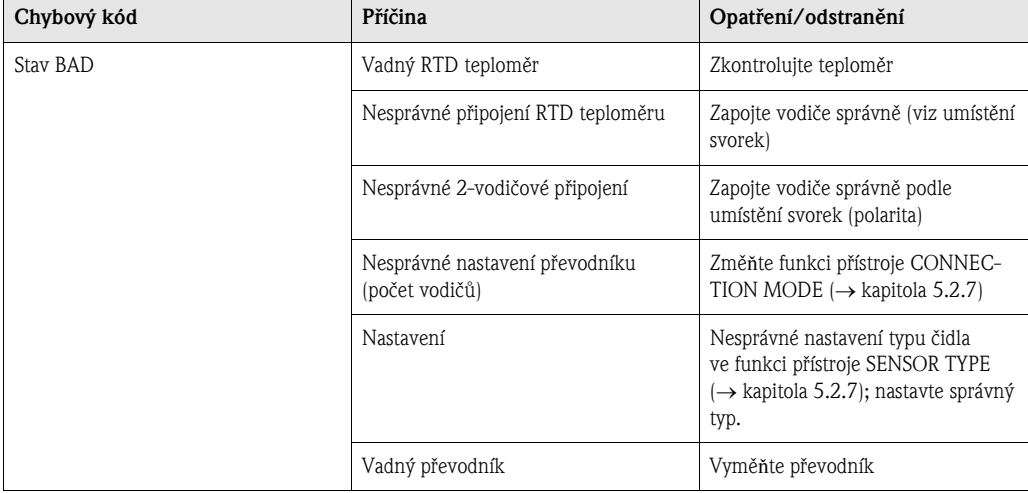

#### Procesní porucha pro připojení termočlánku (TC)

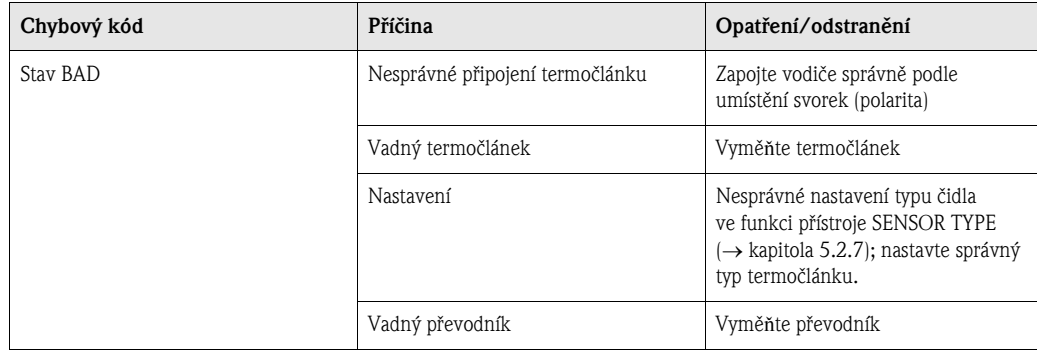

# 9.3 Chyby aplikace bez hlášení

# Chyba aplikace bez hlášení Obecné procesní chyby

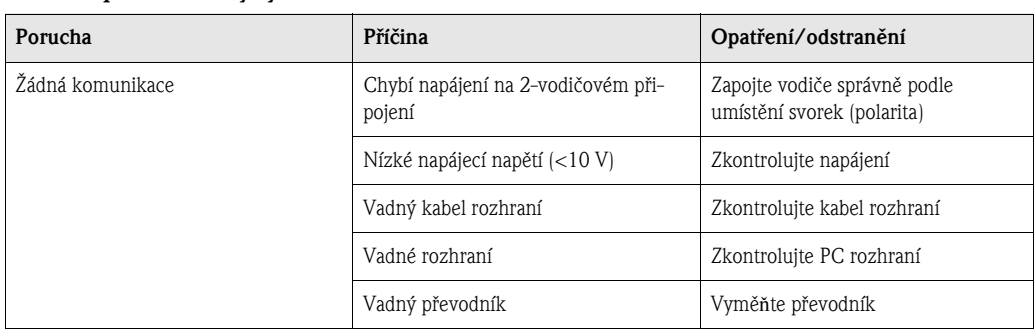

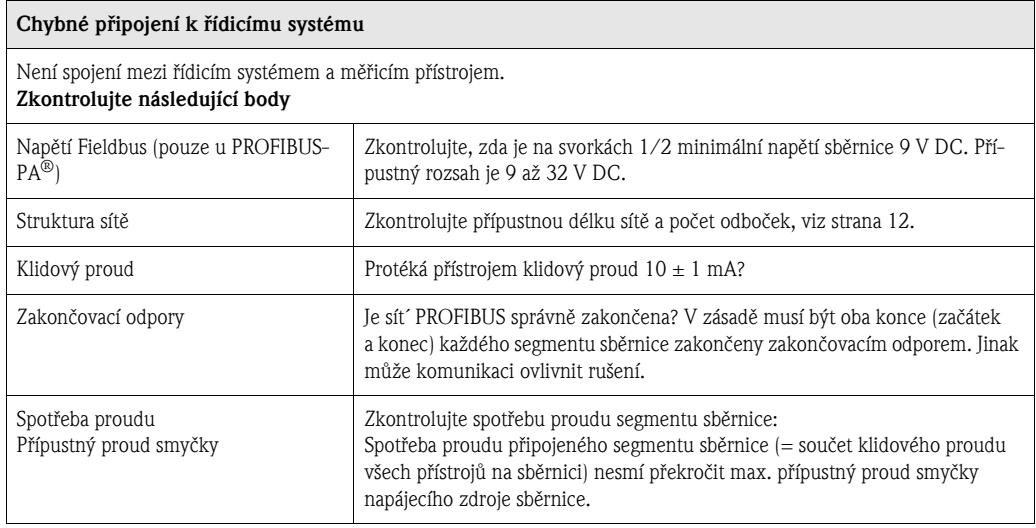

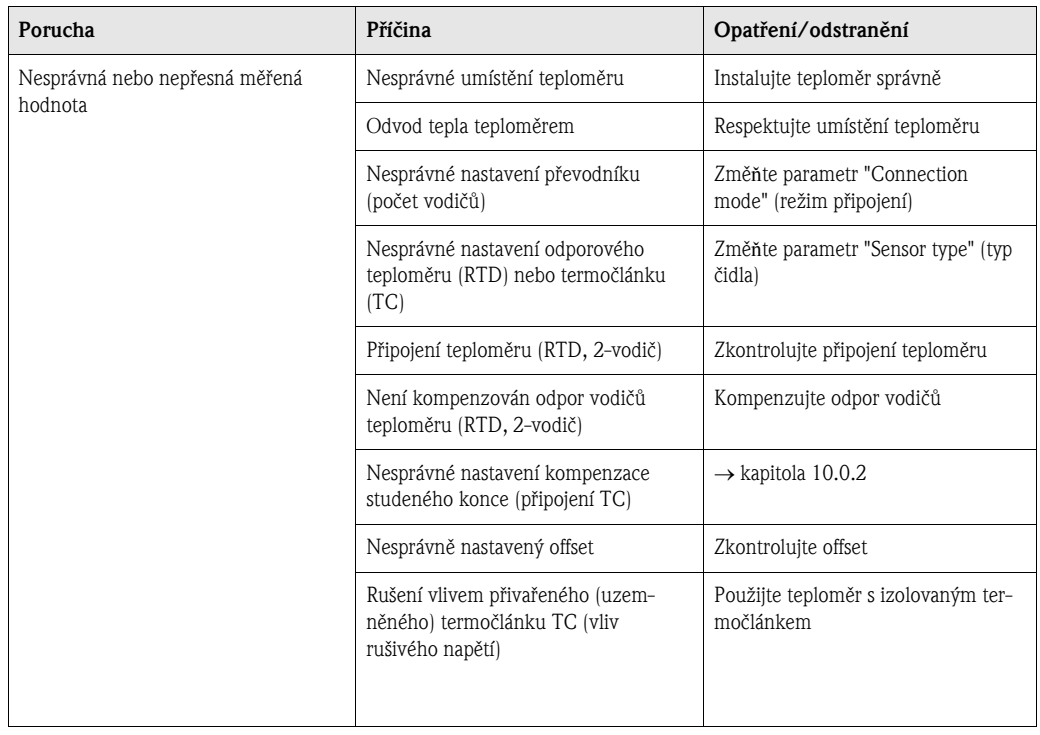

# 9.4 Náhradní díly

Náhradní díly Montážní sada převodníku (4 šrouby, 6 pružin, 10 pojistných kroužků Seger) Objednací č.: 51003264 Při objednávání příslušenství nebo náhradních dílů uved´te, prosím, výrobní číslo převodníku!

# 9.5 Zaslání přístroje výrobci

Zaslání přístroje výrobci V případě zaslání přístroje výrobci z důvodu opravy přiložte, prosím, popis poruchy a způsobu použití.

# 9.6 Likvidace přístroje

Likvidace přístroje Díky konstrukci převodník nelze opravovat. Při likvidaci převodníku dodržujte, prosím, předpisy platné ve vaší zemi.

# 10 Technická data

# 10.0.1 Princip èinnosti a konstrukèní provedení

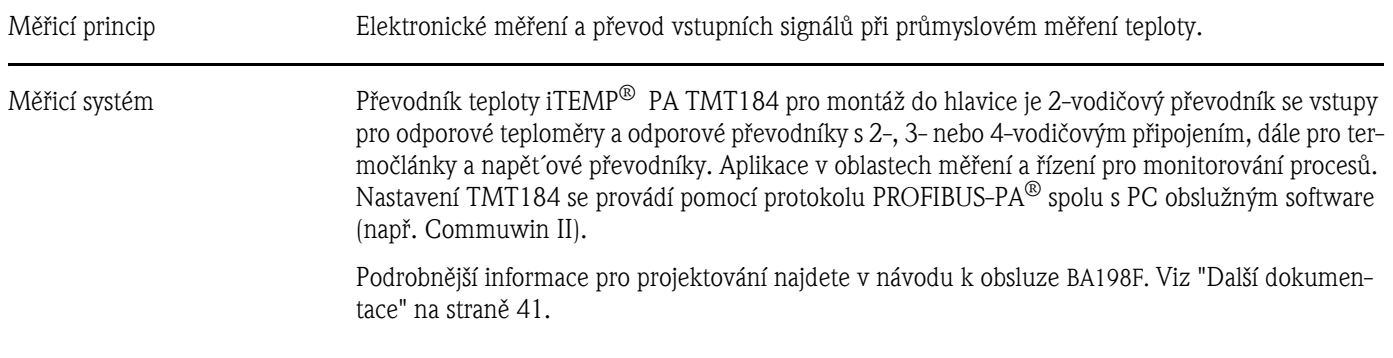

## 10.0.2 Vstupní hodnoty

Měřená veličina Teplota (lineární převod teploty), odpor a napětí

Měřicí rozsah Převodník má různé měřicí rozsahy, podle připojení teploměrné vložky a vstupního signálu.

Typ vstupu

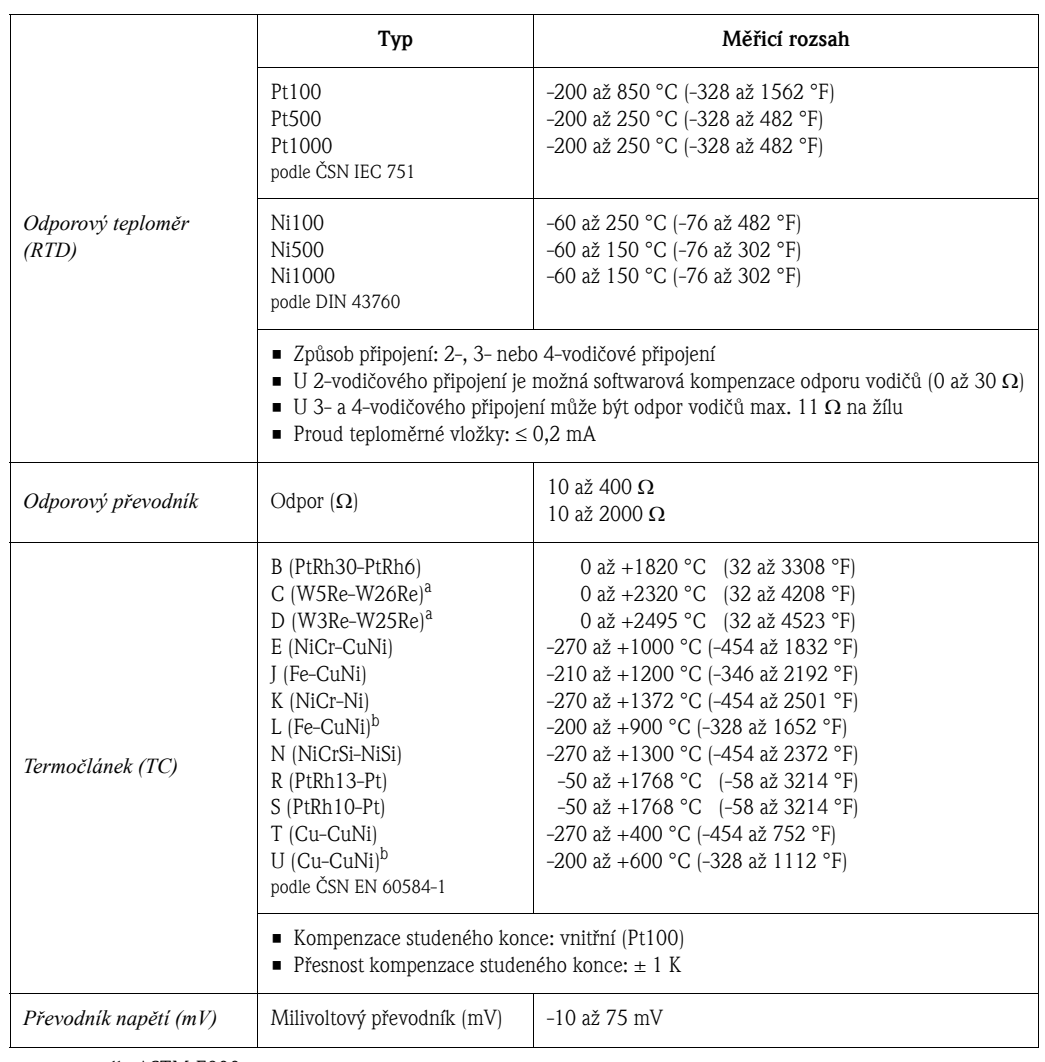

a. podle ASTM E988

b. podle DIN 43710

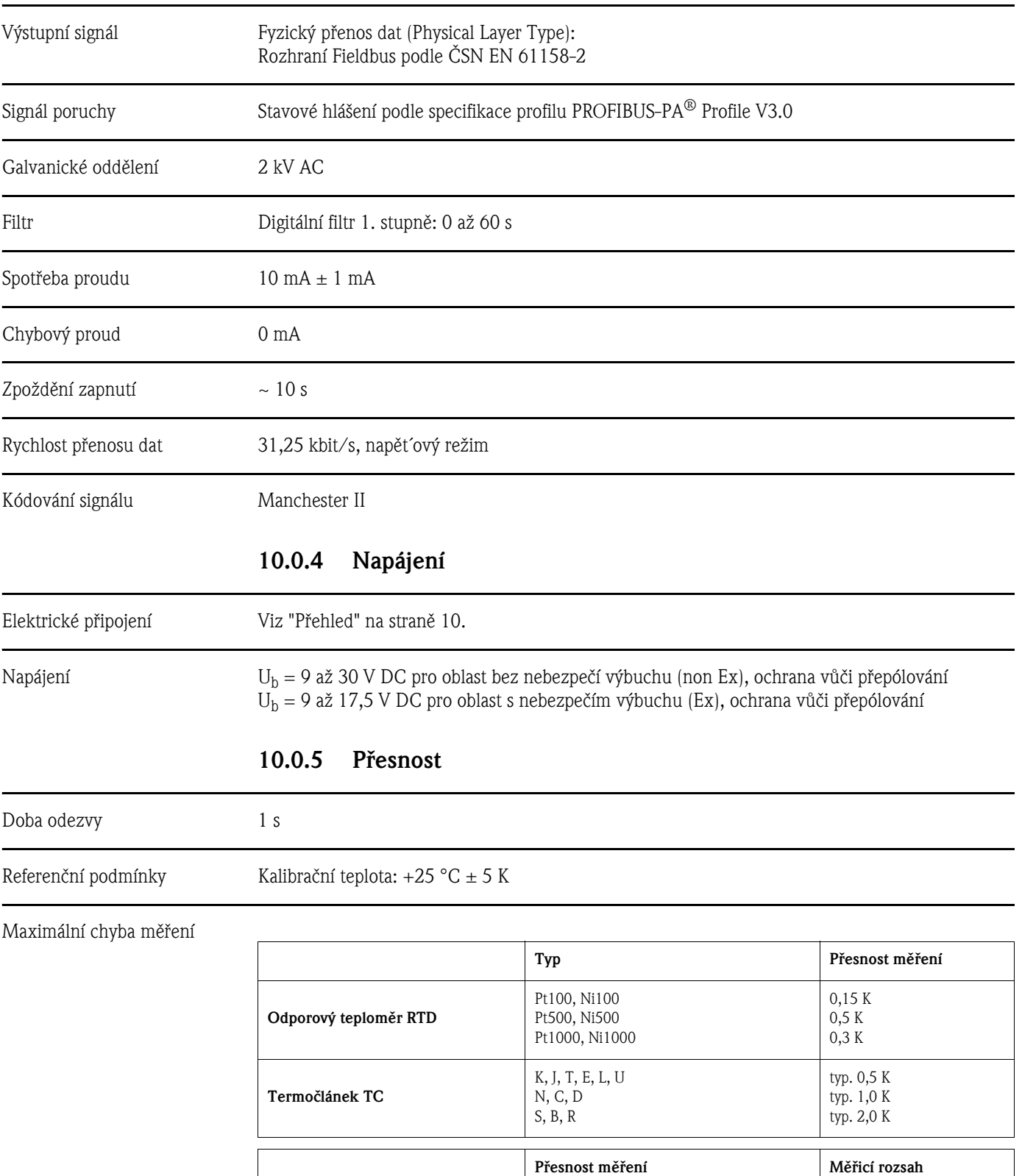

Odporový převodník (Ω)  $\left| \begin{array}{c} \pm 0.1 \ \Omega \\ \pm 1.5 \ \Omega \end{array} \right|$ 

 $\pm$  1,5  $\Omega$ 

**Převodník napětí (mV)**  $\pm 20 \mu V$   $-10 \text{ až } 75 \text{ mV}$ 

# 10.0.3 Výstupní hodnoty

10 až 400 Ω 10 až 2000 Ω

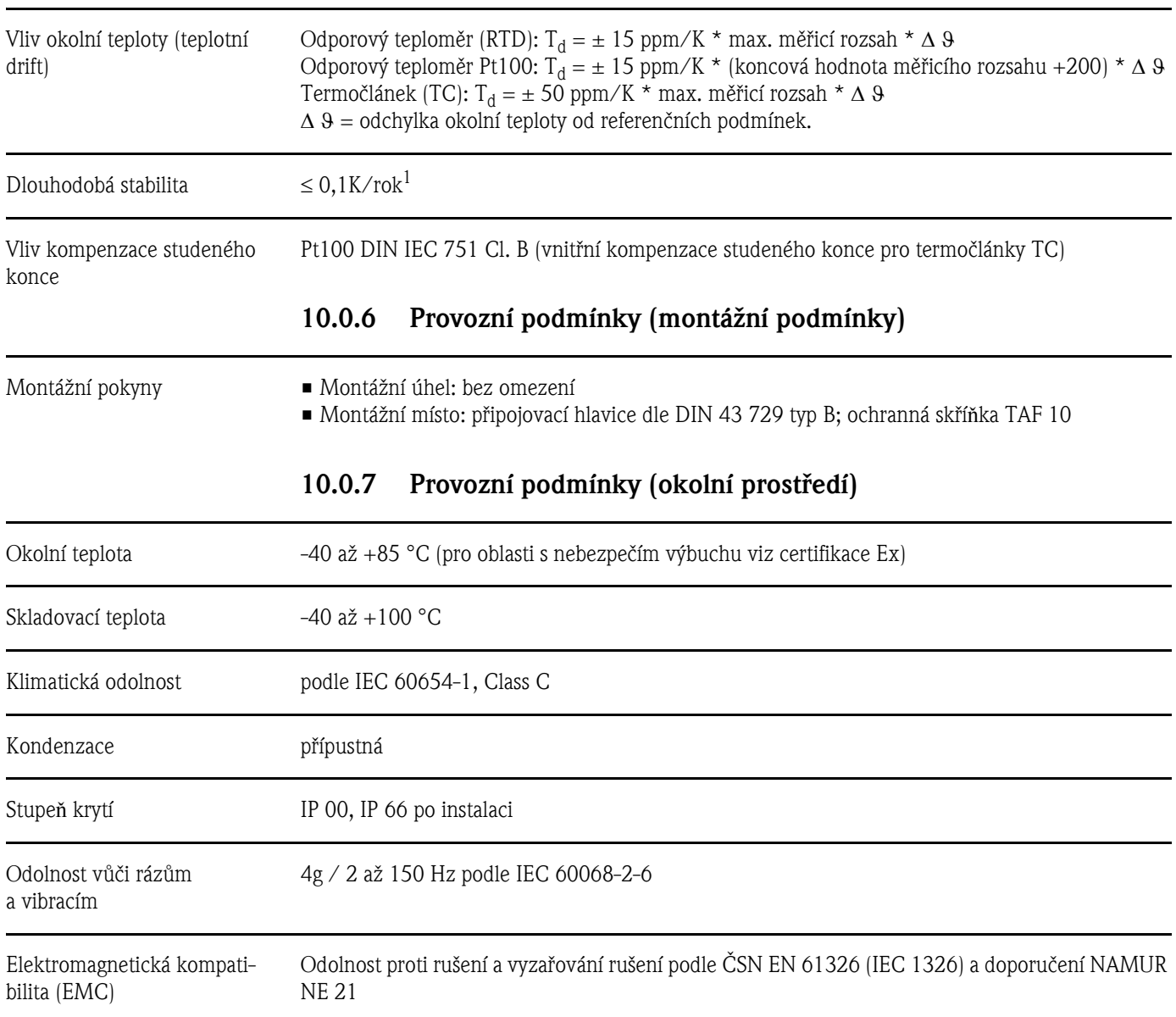

<sup>1.</sup> za referenčních podmínek

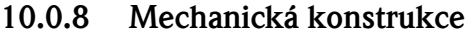

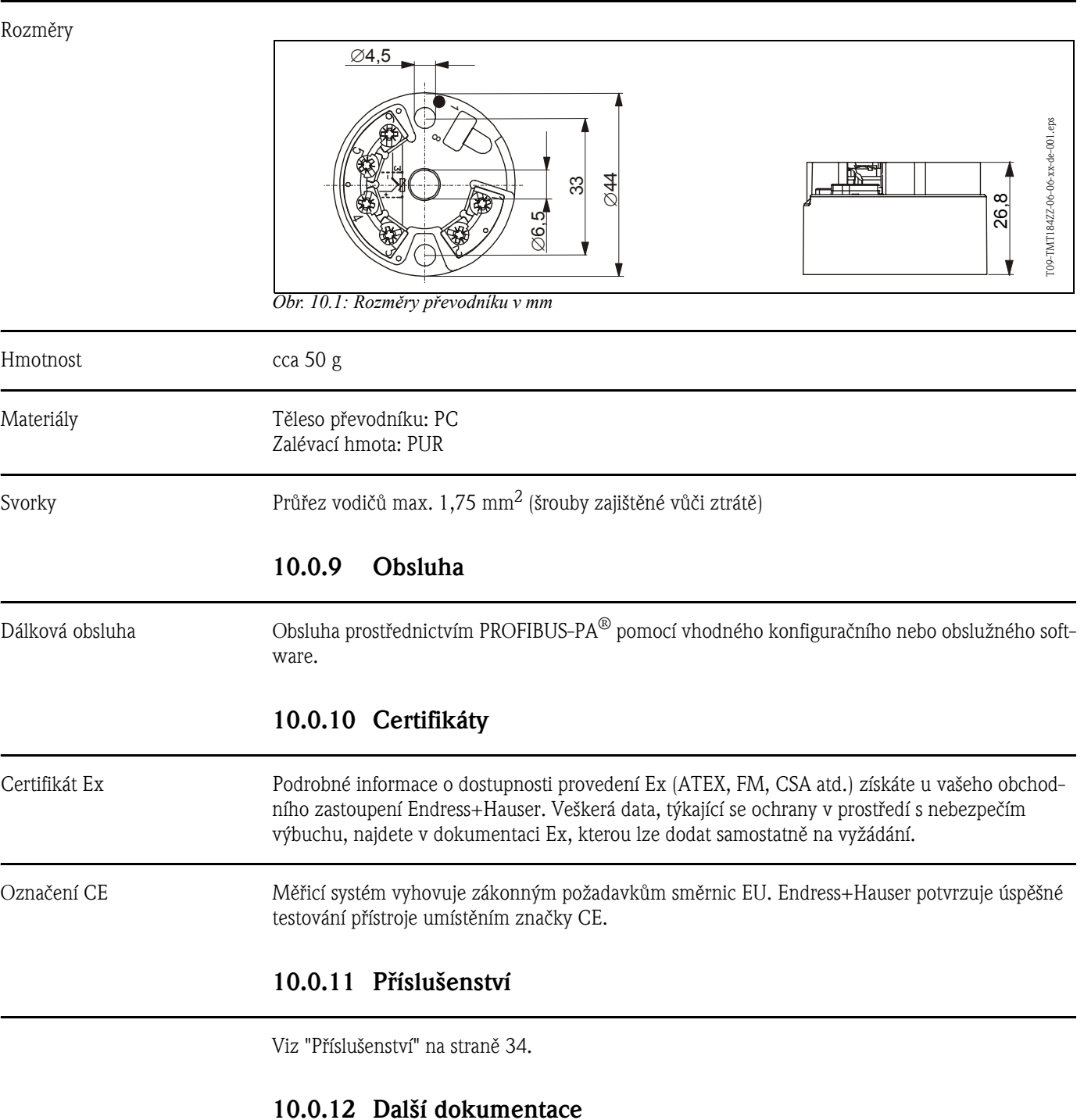

- $\blacksquare$  Informační list o měření teploty (FA006T)
- Systémové informace PROFIBUS-PA<sup>®</sup> (SI005S, SI027F)
- **•** Technické informace iTEMP<sup>®</sup> PA TMT184 (TI079R)
- Doplňková dokumentace Ex: ATEX (XA008R), FM, CSA atd.
- Návod k obsluze "Komunikace PROFIBUS-DP / -PA" (BA198F)

Na Internetu: www.endress.com ⇒ PRODUCTS ⇒ Process Solutions ⇒ PROFIBUS

# Rejstřík

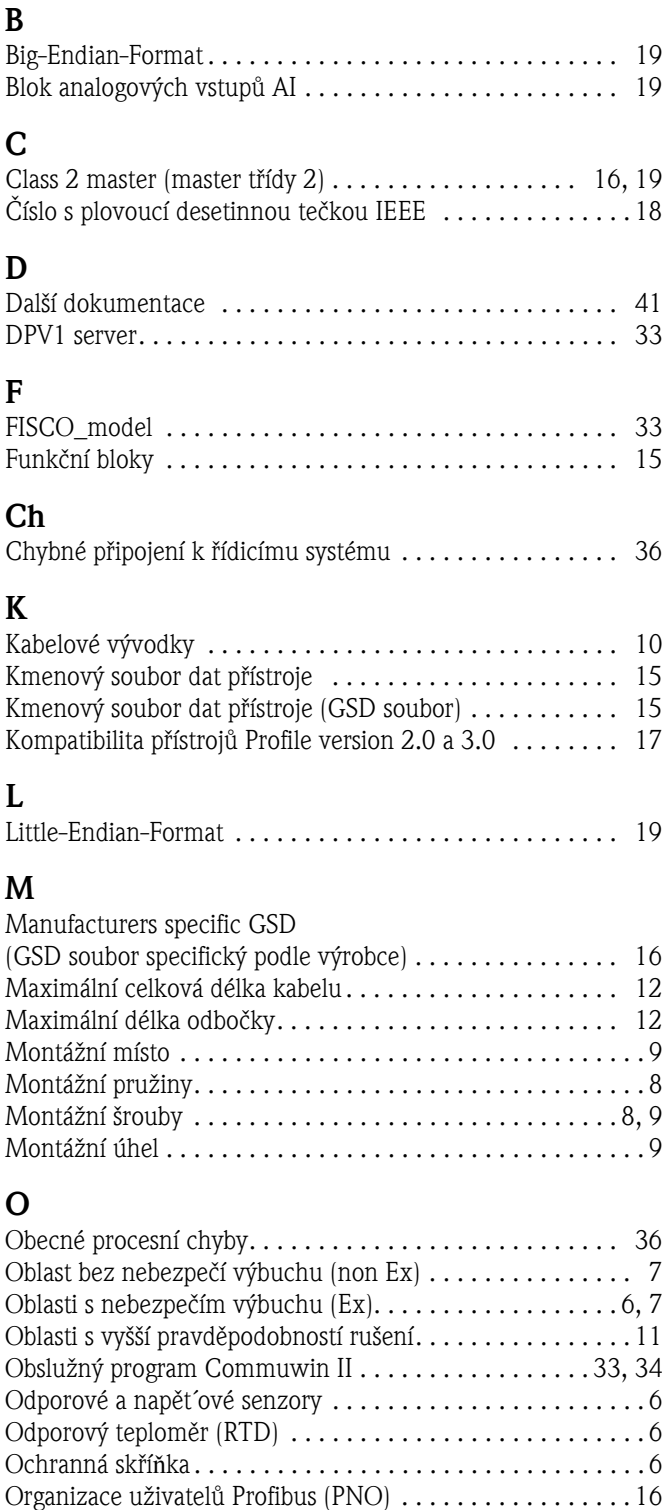

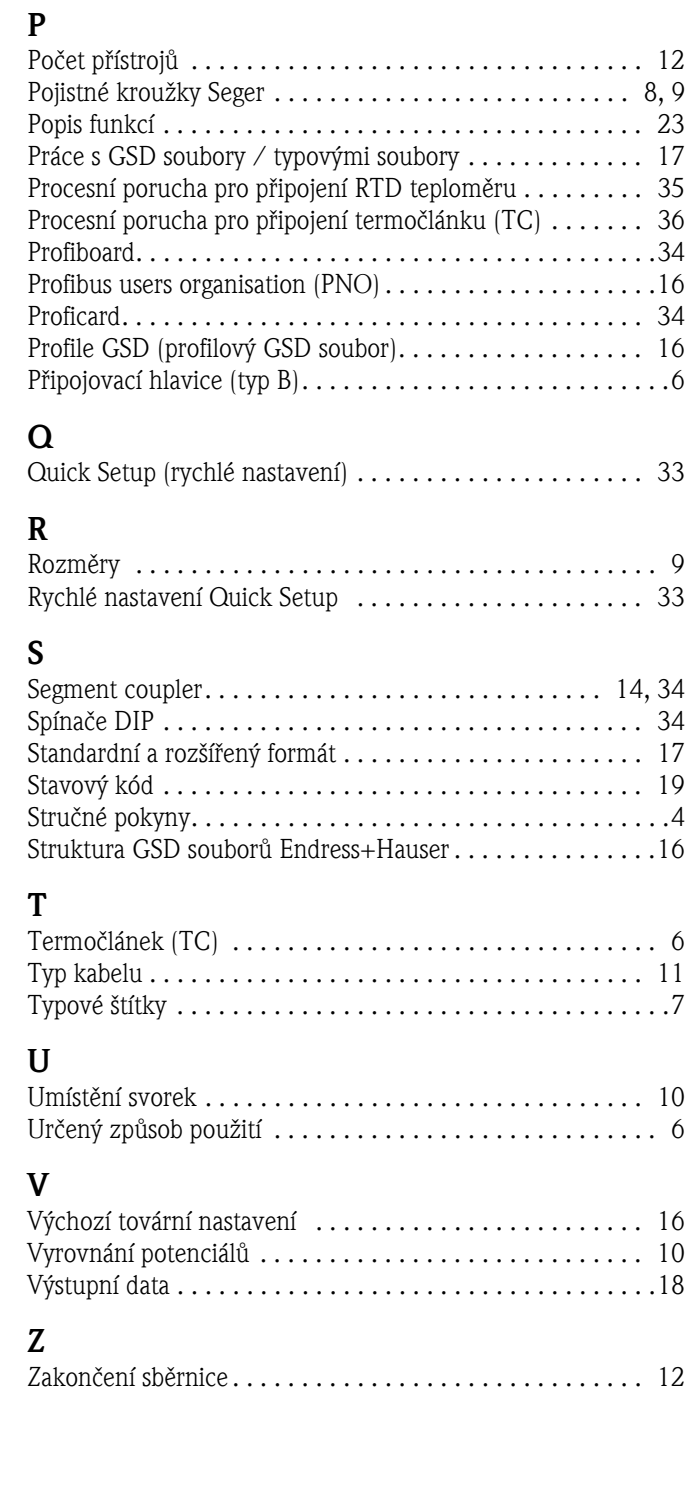

# Prohlášení o kontaminaci

### Vážený zákazníku,

z důvodu zákonného rozhodnutí a kvůli bezpečnosti našich zaměstnanců a provozu zařízení potřebujeme před vyřízením vaší objednávky toto vámi řádně vyplněné a podepsané "Prohlášení o kontaminaci". V každém případě přiložte, prosím, toto kompletně vyplněné prohlášení k přístroji a k dokumentaci zásilky. V případě potřeby přiložte rovněž bezpečnostní listy anebo pokyny pro specifické zacházení.

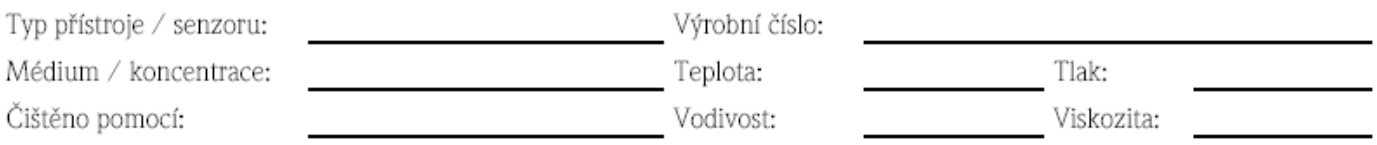

# Výstražné symboly týkající se použitého média (označte příslušné symboly)

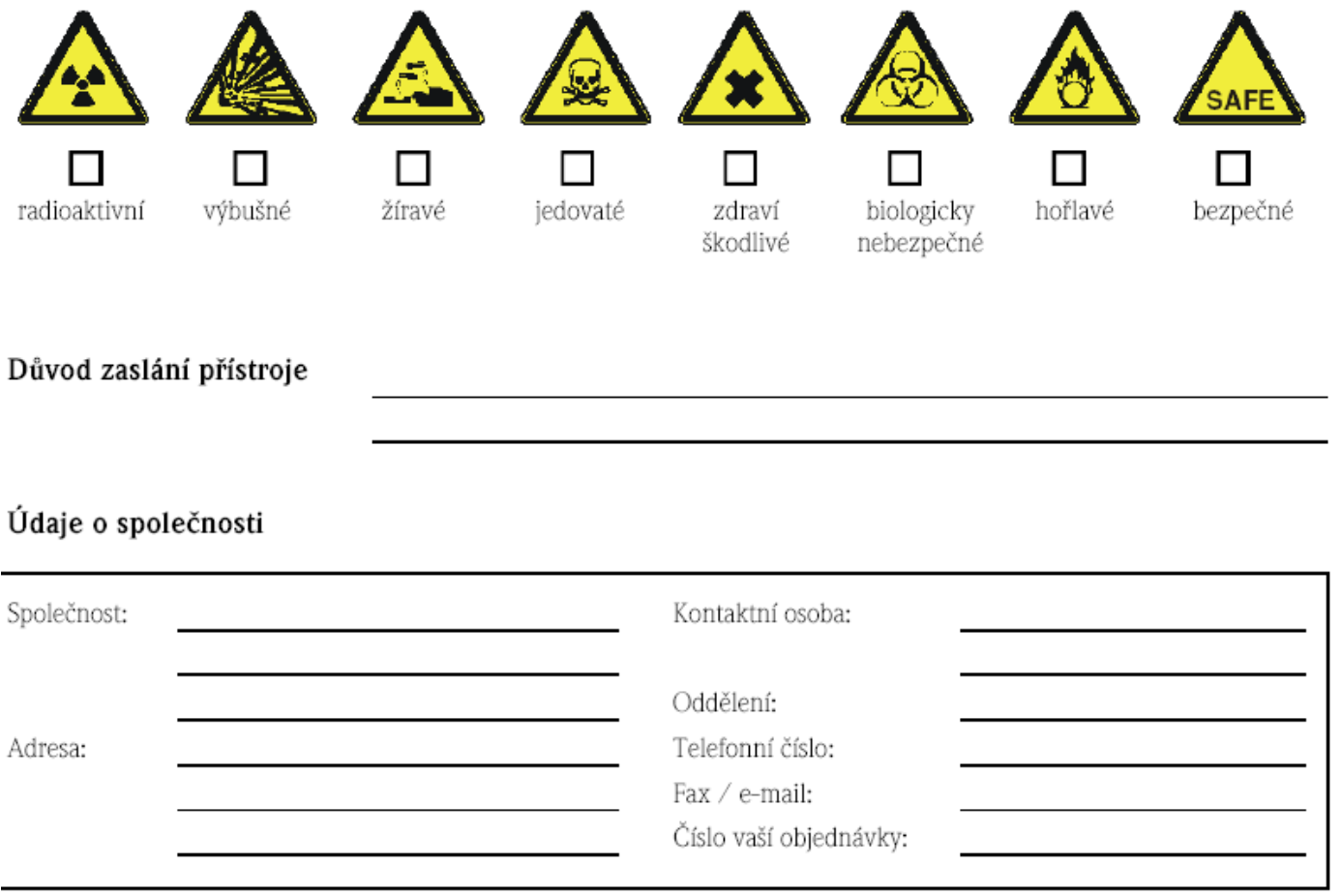

Tímto potvrzuji, že zaslaný přístroj je očištěn a dekontaminován způsobem obvyklým u průmyslového zboží a je v souladu se všemi předpisy. Tento přístroj není předmětem žádného zdravotního ani bezpečnostního rizika z důvodu kontaminace.

(Místo, datum)

(razítko společnosti a podpis zákonného zástupce)

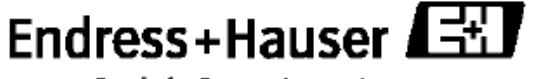

Další informace o servisu a opravách: www.endress.cz

People for Process Automation

# Česká republika

Endress+Hauser Czech s.r.o. Olbrachtova 2006/9 140 00 Praha 4

Tel.: 241 080 450 Fax: 241 080 460 info@cz.endress.com www.endress.cz www.e-direct.cz

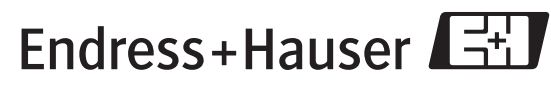

People for Process Automation